## **iCare** HOME2

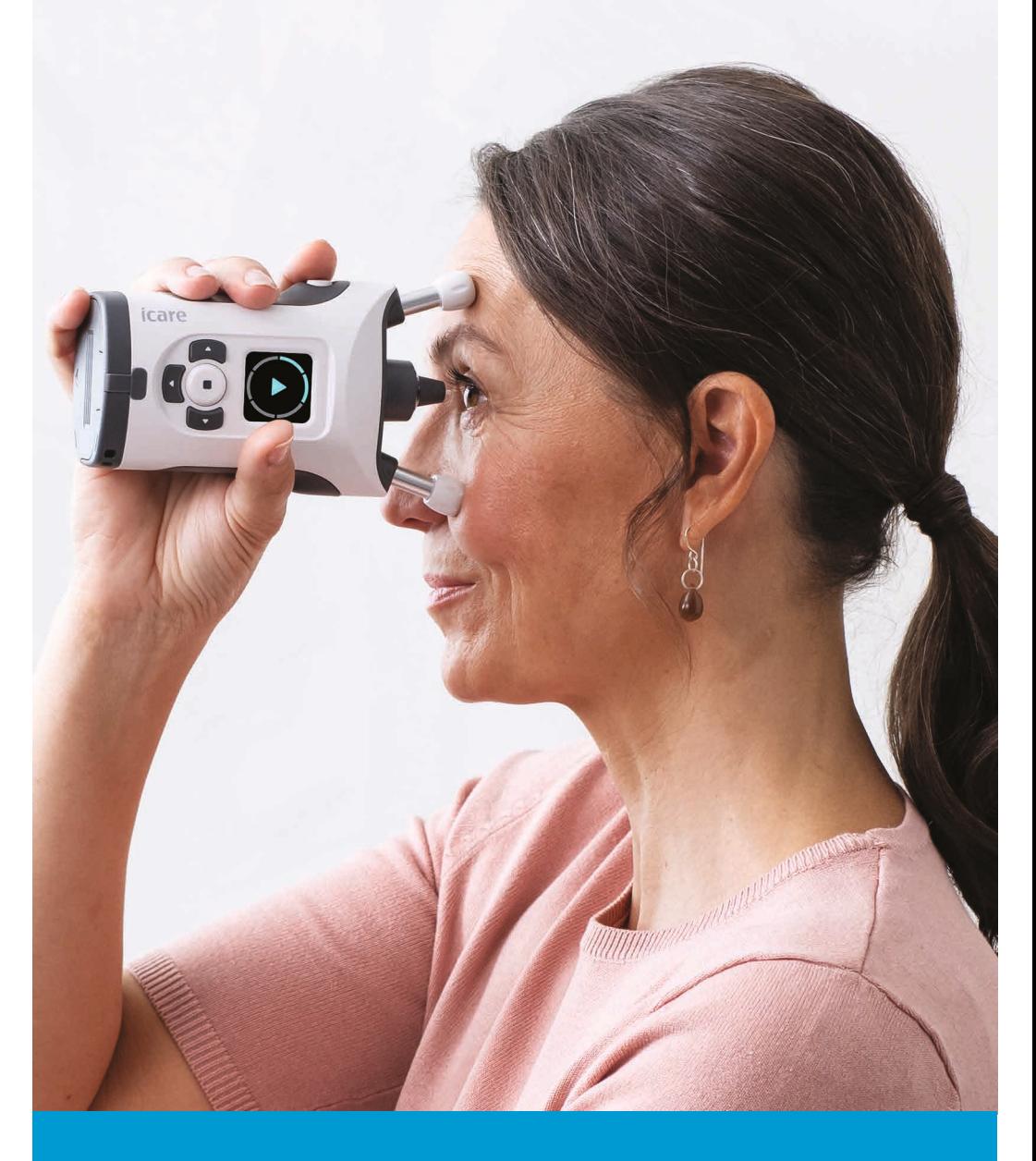

# 使用手册

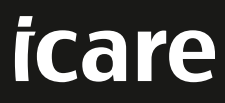

本文档中的信息如有更改,恕不另行通知。如果翻译文档出现冲突情况,则以英文版本为准。

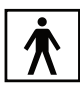

本器械符合: 第 2017/745 号医疗器械法规 (MDR) 第 2011/65/EU 号 RoHS 指令 第 2014/53/EU 号无线电设备指令

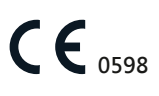

版权所有 © 2023 Icare Finland Oy。保留所有权利。iCare 是 Icare Finland Oy 的注册商标,所有其他 商标均为其各自所有者的财产。芬兰制造。

Android 是 Google Inc. 的注册商标或商标。Google Play 是 Google LLC 的商标。App Store 是 Apple Inc. 的商标。

Bluetooth® 文字商标和徽标是 Bluetooth SIG, Inc. 拥有的注册商标, Icare Finland Oy 对此类商标的 任何使用均已获得许可。其他商标和商品名称为各自所有者所有。

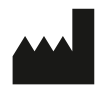

**Icare Finland Oy** Äyritie 22, FI-01510 Vantaa, Finland 电话:+ 358 9 8775 1150 **www.icare-world.com** 和 **info@icare-world.com**

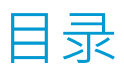

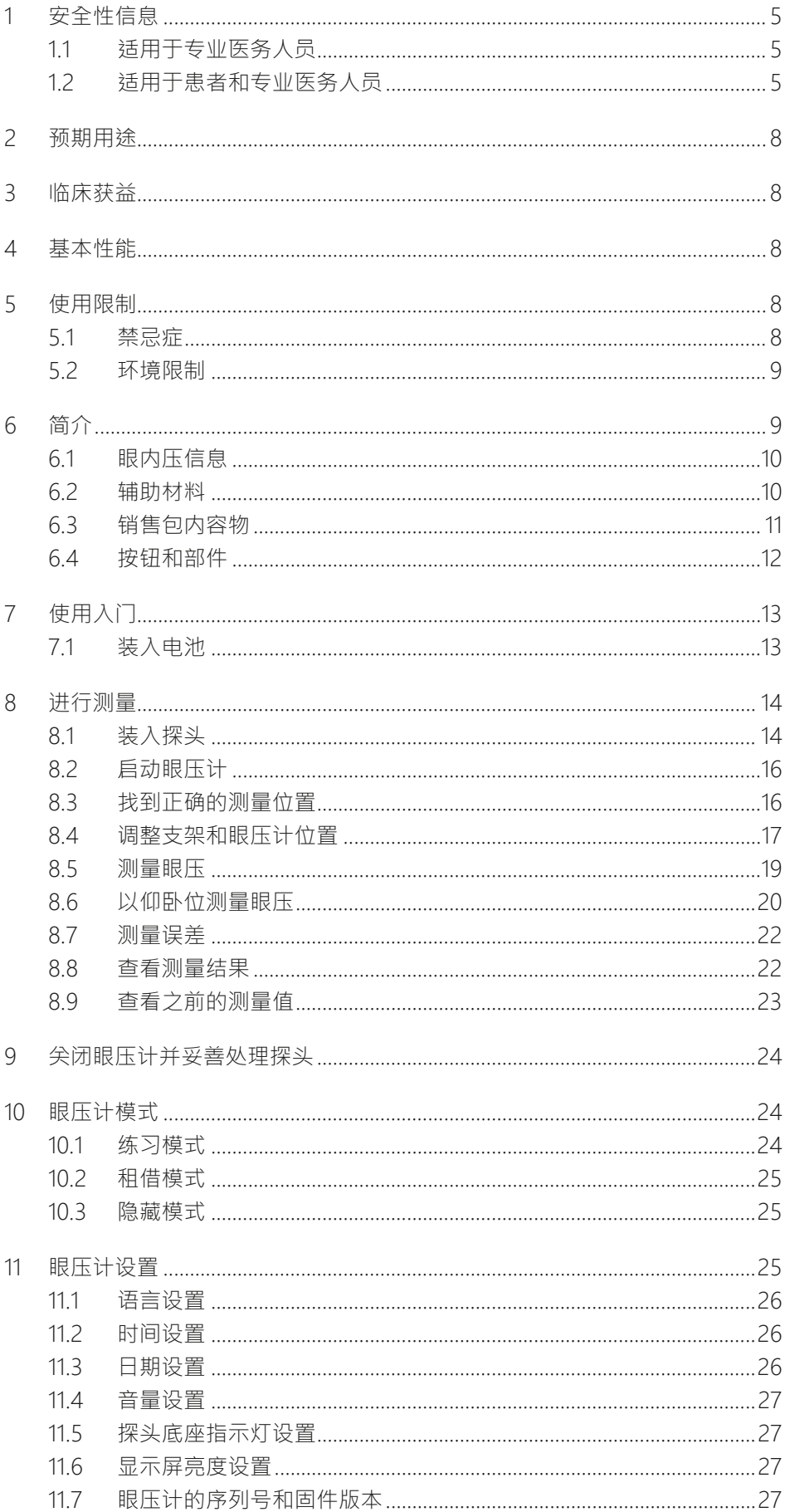

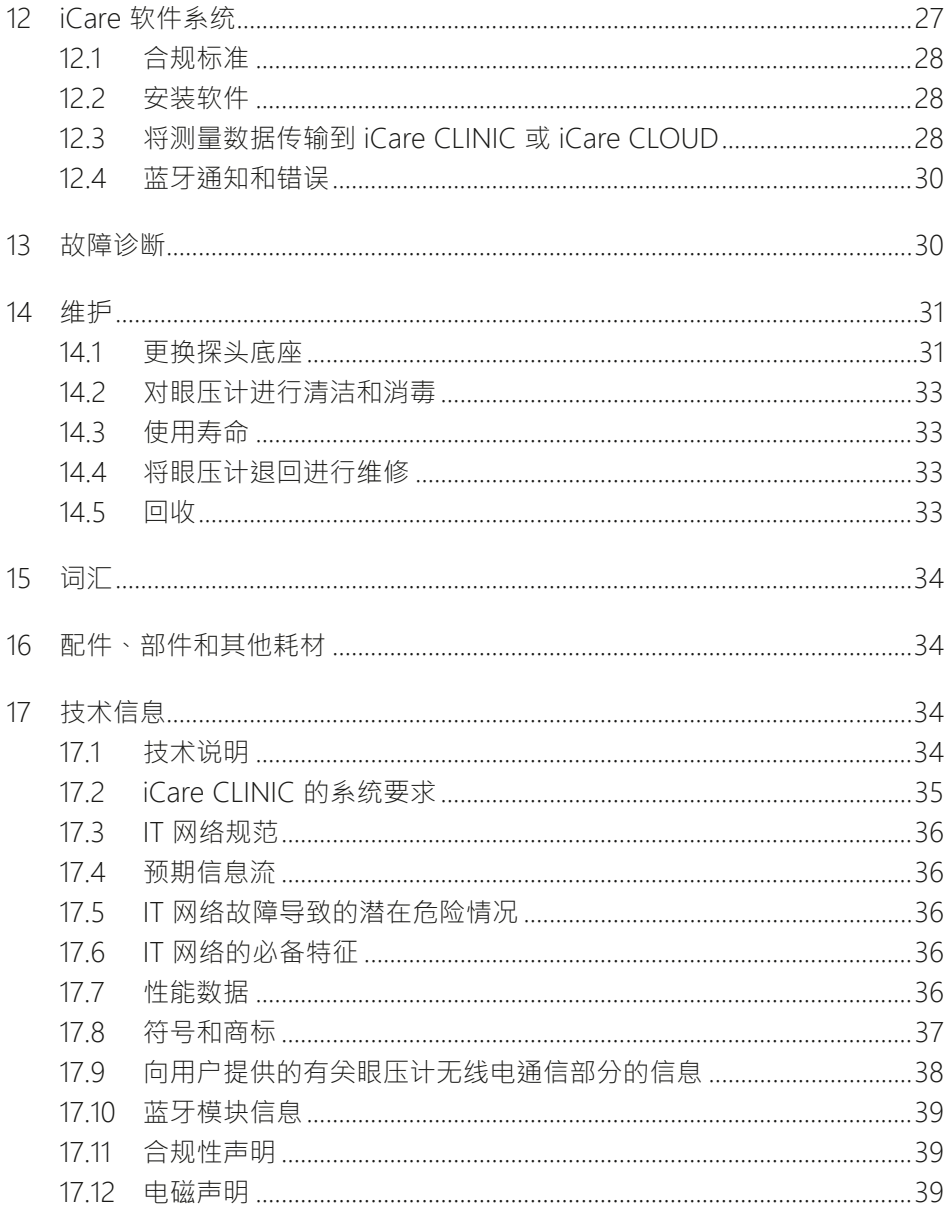

## <span id="page-4-0"></span>**1 安全性信息**

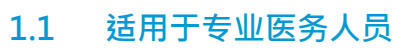

**警告!**专业医务人员必须告知患者,在未收到其指示的情況下,切勿修改或停止其治疗方案。

**警告**!在诊所或医院环境中读取测量数据时,请确保眼压计及非医疗器械的计算机或移动设备 位于患者环境之外,即距离患者 1.5 米 (5 英尺)

警告!將眼壓計連接到 IT 網路(包括其他設備)可能導致患者、營運商或第三方面臨先前未辨 識的風險。

**警告**!負責的組織應識別、分析、評估和控制連接到包括其他設備在內的 IT 網路的眼壓計所產 生的任何其他風險。

提醒!某些微生物(例如細菌)可以透過前額或臉頰支架傳播。為了防止這種情況,請為每個 新患者用消毒劑清潔前額和臉頰支架。

**提醒**!IT 網路的更改可能會帶來新的風險,需要負責組織進行進一步分析。更改包括:

- IT 網路配置的更改
- 將其他項目連接到 IT 網路
- 斷開項目與 IT 網路的連接
- 更新或升級連接到 IT 網路的設備

#### **1.2 适用于患者和专业医务人员**

**警告**!此眼壓計僅供個人使用。禁止測量其他人員、動物或物體。

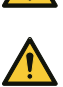

**警告**!請勿在本手冊第 ["5.2 环境限制"](#page-8-1) 章定義的受限環境中使用眼壓計。

**警告**!未經醫療保健專業人員的指導,患者不得修改或終止其治療計劃。

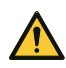

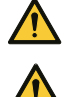

**警告**!眼壓計不能掉落。為避免眼壓計掉落並確保安全操作,使用時請始終使用腕帶將眼壓計 固定在手腕上。如果眼壓計掉落且眼壓計外殼開啟,請壓住外殼以關閉開口。

警告!若移除、遮挡或污损眼压计上的任何标签或标志,则制造商对于眼压计的安全性和有效 性将不再承担任何责任和义务。

**警告**!如果在一段時間內不會使用眼壓計,請將電池從眼壓計上取下。

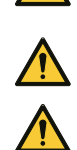

**警告**!只有探頭可用於接觸眼睛。請避免用眼壓計的其他部分接觸眼睛。不要將眼壓計推入眼 睛。

**警告**!如果在使用 iCare HOME2 眼压计方面需要帮助,请联系您的专业医务人员。

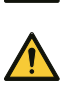

**警告!**在测量或局部麻醉之前使用眼药水可能会影响测量结果。

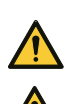

**警告**!請勿在沒有塑膠尖端的情況下使用探頭。探頭若已變形,請勿使用。如果您發現探頭或 探頭包損壞,請與製造商或當地經銷商聯繫。

**警告**!只能使用製造商製造的原裝和認證探頭。探頭僅供一次使用(單對測量序列)。雙眼均 完成測量才能定義為測量成功,但在單眼發炎或感染的情況下,請先測量健康的眼睛。

**警告**!务必使用从完整原始包装中取出的完整探头。一旦密封件受損,製造商便無法保證探頭 的無菌性。重新消毒或重新使用探頭可能會導致測量值不正確、探頭故障、細菌或病毒交叉污 染以及眼睛感染。重新消毒或再使用將使製造商在眼壓計安全性和有效性方面承擔的所有責任 和義務無效。

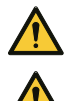

**警告**!為防止污染,請將未使用的探頭放在包裝盒中。請勿觸摸裸露的探頭。如果探头接触到 了未经消毒的表面 ( 如桌子或地面 ) ‧请勿再使用。

**警告**!每次僅稍微縮短眼壓計的臉頰和前額支架,以避免眼壓計離眼睛太近。

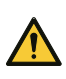

**警告**!除了眼壓計隨附的 USB 連接線外,請勿將任何東西連接到眼壓計的 USB 埠。

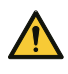

**警告**!由於有窒息的危險,請將 USB 連接線遠離兒童和寵物。

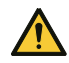

警告!眼壓計的電池不可充電·为眼压计充电时,请勿尝试将 USB 充电器连接到电源电压

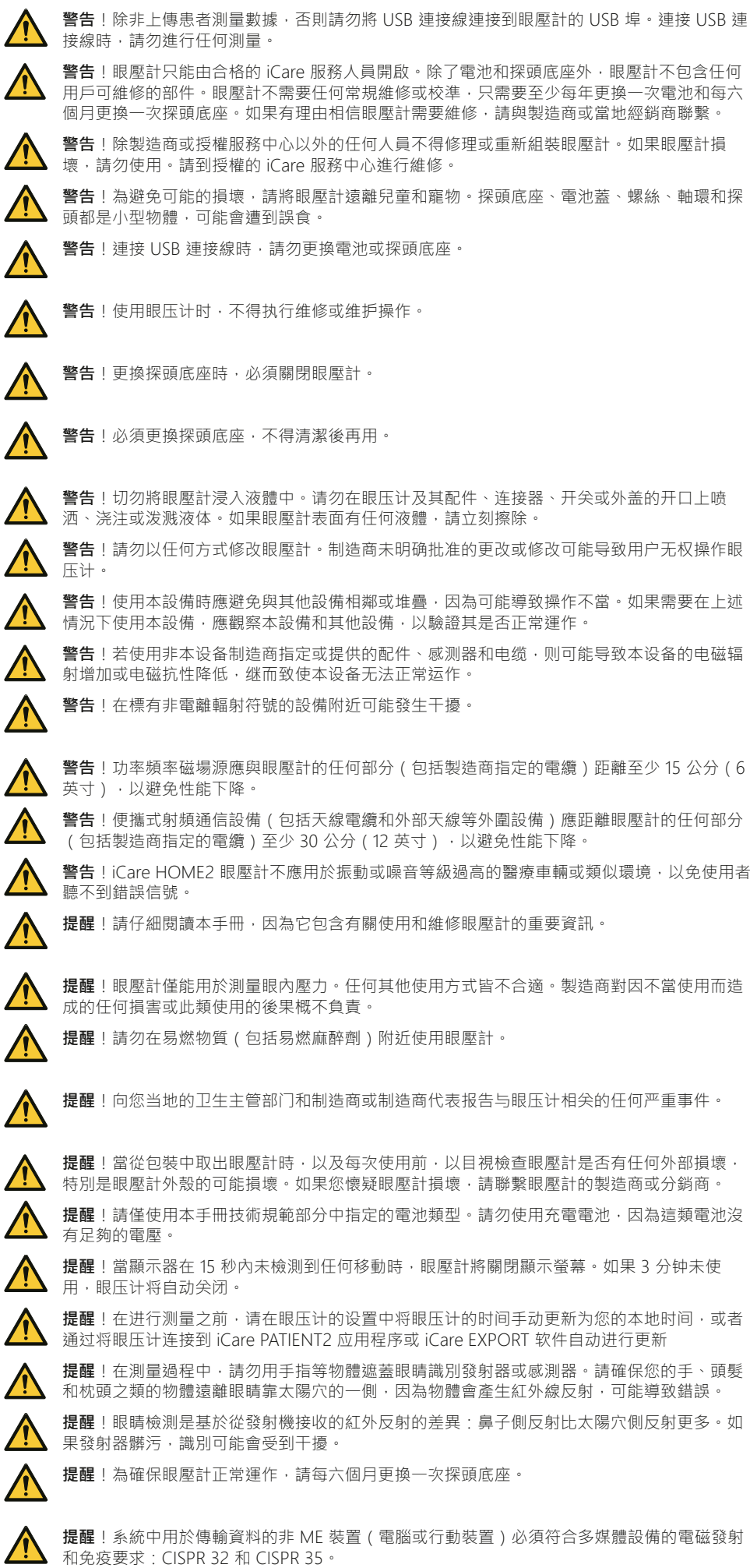

4

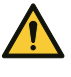

**提醒**!眼壓計的測量方法是基於探頭的磁感應運動,因此若干擾探頭的外部磁場或輻射射頻電 磁場可能會妨礙測量。在這種情況下,眼壓計會在測量過程中持續顯示錯誤消息,並要求您重 複測量。若要解決這類情況,可以移除眼壓計附近的干擾源,或在沒有干擾的不同位置進行測 量。

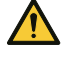

**提醒**!測量數據傳輸在電磁干擾期間可能會中斷。在這種情況下,請將眼壓計重新連接到電腦 或行動裝置。如果這不能解決問題,請在沒有干擾的其他位置執行數據傳輸。在成功傳輸數據 之前,將不會從眼壓計中刪除測量數據。

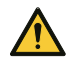

**提醒**!便攜式和行動射頻通信設備可能會影響眼壓計。

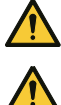

提醒!儘管眼壓計本身的電磁輻射遠遠低於相關標準允許的等級,但仍可能會干擾附近的其他 設備,例如敏感的感測器。

提醒!请注意,对于自行完成的 IOP 测量和由专业医务人员进行的 IOP 测量,两者的测量结果 可能不同。

在临床试验中,对于由专业医务人员进行的 IOP 测量和自行完成的 IOP 测量,两者的平均差 值如下:端坐位 -1.45 mmHg · 仰卧位 0.71 mmHg · 自行测量的 IOP 值与专业医务人员测量 的 IOP 值之间的总体平均差值为 0.55 mmHg。

## <span id="page-7-0"></span>**2 预期用途**

iCare HOME2 眼壓計是用於監測人眼內壓力 (IOP) 的設備。只應由患者或其護理 人員使用。

## **3 临床获益**

可以使用 iCare HOME2 眼壓計在白天和晚上的不同時間測量眼壓。自行測量的這 些眼壓值可以幫助您的醫生更好地瞭解您的眼壓。高峰值和平均眼壓以及較大的眼 壓波動是青光眼進展的危險因素 (1, 2)。工作時間以外可能有眼壓峰值和波動,如 果沒有家庭眼壓監測 (3,4,5),將無法發現這些峰值和波動。日間眼壓數據有助於 做出治療決策,例如評估降壓程式的成功程度或局部藥物的效果 (6,7)。

此眼壓測量工具是護理標準的輔助工具,不會取代用於診斷和管理患者的常規方 法,也不應更改特定患者的後續計劃。

## **4 基本性能**

iCare HOME2 眼壓計的基本性能是以指定精確度測量眼內壓力、顯示測量結果或 誤差條件,以及將數據傳輸到 iCare 軟體系統。

如果眼壓計的基本性能因電磁干擾而遺失或降低,則眼壓計會在測量過程中持續顯 示錯誤消息,並要求您重複測量。有關適當電磁環境的說明,請參閱第 ["17.12 电](#page-38-1) [磁声明"](#page-38-1) 章。

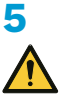

#### **5 使用限制**

**警告**!此眼壓計僅供個人使用。禁止測量其他人員、動物或物體。

**警告**!請勿在本手冊第 ["5.2 环境限制"](#page-8-1) 章定義的受限環境中使用眼壓計。

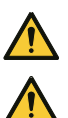

**提醒**!眼壓計僅能用於測量眼內壓力。任何其他使用方式皆不合適。製造商對因不當使用而造 成的任何損害或此類使用的後果概不負責。

**提醒!**切勿在易燃麻醉剂等易燃物品附近使用眼压计。

#### **5.1 禁忌症**

#### 如果您有以下情况,则不得使用 iCare HOME2 眼压计:

- 眼部發生感染 (例如,眼睛發紅或患有結膜炎)
- 最沂眼睛受到創傷, 包括角膜撕裂或角膜/鞏膜穿孔,
- 有致殘性關節炎或難以處理眼壓計
- 睜開眼睛有嚴重困難,包括眼瞼異常收縮或抽搐 ( 眼瞼痙攣 )
- 眼睛會不由自主、快速並重複地運動(眼球震顫)

#### **如果您有以下情况,则不符合使用 iCare HOME2 眼压计的条件:**

- 裸眼近視为 20/200 或者更差
- 只有一隻眼睛健全

1) Asrani 等人,「眼內壓力的日間波動巨大,是青光眼 患者的獨立危險因素。」J. Glaucoma 2000;9(2):134-142. 2) Cvenkel 等人,「在臨床實踐中使用 iCare HOME 眼

壓計測量對眼內壓力進行自我監測。」Clin Ophthalmol 13, 841-847 2019 May 10.

3) Barkana 等人,「在正常辦公時間外監 測青光眼患者眼內壓力的臨床應用。」Arch. Ophthalmol.2006;124(6):793-797.

4) Nakakura 等人,「辦公室眼內壓力與 24 小時眼 內壓力之間的關係,在原發性開角青光眼患者中, 使用局部抗青眼藥水組合治療。」J Glaucoma 2007 Mar;16(2):201-4.

5) Hughes E 等人,「24小時監測青光眼管理中的眼內 壓力:追溯性審查。」J Glaucoma 2003:12(3):232-236. 6) Awadalla 等人,「使用 Icare HOME 眼壓計對開 放角青光眼患者進行選擇性雷射小樑網成形術前後的隨 訪。」Clinical & experimental ophthalmology vol. 48,3 (2020):328-333.

7) Astakhov 等人,「自行操作眼壓計對於改善 開放角青光眼患者的診斷和治療方面的作用。」 Ophthalmology Journal.2019;12(2):41-46.

- <span id="page-8-0"></span>• 視覺固定能力不佳或嚴重散光
- 未配戴助聽器時聽力不好,或只能使用手語交流
- 配戴隱形眼鏡
- 乾眼症
- 患有圓錐角膜(角膜紊亂)
- 先天性(自出生起)小眼睛(眼球過小)
- 由於幼兒時青光眼導致眼球過大(牛眼症)
- 青光眼中心视野明显缺失

#### **尚未评估 iCare HOME2 眼压计对以下患者的安全性和有效性:**

- 高度角膜散光 (>3d)
- 曾接受侵入性青光眼手術或角膜手術,包括角膜激光手術 ( 例如 LASIK )
- 角膜疤痕
- 非常厚或非常薄的角膜 (中央角膜厚度大於 600 口m 或小於 500 口m )
- 已經很難獲得臨床眼內測量的患者 (例如,由於眼瞼擠壓或震顫)
- 過去 2 個月內接受過白內障摘除手術

#### **5.2 环境限制**

<span id="page-8-1"></span>警告!iCare HOME2 眼壓計不應用於振動或噪音等級過高的醫療車輛或類似環境,以免使用者 聽不到錯誤信號。

有關正確的電磁使用環境,請參閱第 ["17.12 电磁声明"](#page-38-1) 章。 注意!不使用时,请将眼压计置于收纳盒中,以防灰尘和阳光直射损坏眼压计。

#### **6 简介**

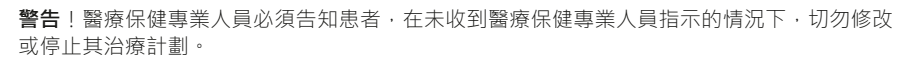

**警告**!未經醫療保健專業人員的指導,患者不得修改或終止其治療計劃。

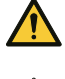

**警告**!眼壓計僅供個人使用,禁止測量其他人、動物或物體。

**警告**!如果在使用 iCare HOME2 眼压计方面需要帮助,请联系您的专业医务人员。

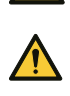

**提醒**!在測量過程中,請勿用手指等物體遮蓋眼睛識別發射器或感測器。請確保您的手、頭髮 和枕頭之類的物體遠離眼睛靠太陽穴的一側,因為物體會產生紅外線反射,可能導致錯誤。

提醒!請仔細閱讀本手冊,因為它包含有關使用和維修眼壓計的重要資訊。

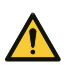

**提醒**!向您当地的卫生主管部门和制造商或制造商代表报告与眼压计相关的任何严重事件。

#### **iCare 软件系统由以下部分组成:**

- iCare HOME2 眼壓計
- iCare CLINIC 是一款基於瀏覽器的軟體服務,醫療保健專業人員和患者可以透過 該服務查看測量數據
- iCare CLINIC On-premises 是 iCare CLINIC 的版本之一,可安装在醫院或診所 本身的伺服器上。使用 iCare CLINIC On-premises 時,無法從醫院或診所外部 上傳或查看測量結果,只能從 iCare EXPORT 內部進行。
- 患者和醫療保健專業人員可透過 iCare PATIENT2 行動應用程式查看測量數據, 並將數據傳輸到 iCare CLINIC 雲端服務
- 患者和醫療保健專業人員可以使用 iCare EXPORT 電腦軟體查看測量數據,並將 數據傳輸到 iCare CLINIC 雲端服務或 iCare CLINIC On-premises

如需詳細資訊,請參閱第 ["12 iCare 软件系统"](#page-26-1) 章。

如果患者的眼壓計未註冊到醫療保健專業人員的 iCare CLINIC 帳戶,患者可以將

<span id="page-9-0"></span>其測量數據儲存到 iCare CLOUD 服務中的專用帳戶。如需如何設置私人帳戶的資 訊,請閱讀眼壓計攜帶箱中的入門指南。

可以使用 iCare HOME2 眼壓計測量眼壓。在測量過程中,眼壓計的探頭輕輕接觸 眼睛六次。在六次測量成功後,眼壓計會計算您的眼壓,並儲存在眼壓計的記憶體 中。設備歷史記錄會顯示 100 個最新的測量結果。

如果醫療保健專業人員指示您測量兩隻眼睛,您可以對兩隻眼睛使用相同的探頭。 測量後,將探頭放回其容器中,並將其棄置於混合垃圾桶中。下次進行測量時,請 使用未使用過的新探頭。

无论您端坐、站立还是躺卧(仰卧位),都可以测量眼压。本款眼壓計包括紅外線 眼部識別感測器,可用於識別您測量的是左眼還是右眼。

測量後,您可以使用電腦或行動裝置將測量數據傳輸到 iCare CLINIC。

使用 iCare HOME2 眼压计无需特殊技能或资格,只需阅读 iCare HOME2 眼压计 随附的说明材料。在使用前,請徹底熟悉眼壓計、軟體和操作程式。

如需了解 iCare HOME2 眼压计的更多信息或如需订购纸质版使用手册,请访问 www.iCare-world.com。

#### **6.1 眼内压信息**

正常眼壓範圍為 10 至 20 mmHg (1)。如果眼壓高於此範圍,青光眼的風險會增 加。在正常張力青光眼中,即使眼壓不是很高,視神經也已受損。青光眼和眼部高 血壓的最佳靶壓需要按例確定。關於您的目標眼部壓力,請詢問醫療保健專業人 員。就眼壓測量結果,請與您需要聯繫的醫療保健專業人員達成一致。

按照您的醫療保健專業人員關於測量頻率的說明進行操作。除非另有指示,建議的 測量頻率為每天 3-6 次。為您的醫療保健專業人員記錄您的眼壓。單次測量不能 提供有關眼壓等級的準確資訊。您需要在一段時間中測量和記錄多次測量結果。請 嘗試每天在同一時間測量眼壓,以確保一致性。

眼壓升高以及眼壓波動是青光眼 (2,3) 的基本危險因素。当您在各种情况下和一天 的不同时间测量眼压时,您和您的专业医务人员可以借此全面了解 眼压的变化以及药物的有效性。

#### **6.2 辅助材料**

請在開始使用眼壓計前仔細閱讀本手冊。眼壓計銷售包中提供的 USB 隨身碟包含 快速指南、本說明手冊和培訓影片,可幫助您開始使用眼壓計。如果您在使用眼壓 計時遇到問題,請聯繫您取得眼壓計的組織或 Icare Finland。

您可以在 **[www.icare-world.com](http://www.icare-world.com/)** 上找到 Icare Finland 的联系信息。

### <span id="page-10-0"></span>**6.3 销售包内容物**

在使用眼压计或探头之前,请检查销售包状况。如果销售包出现损坏,请联系制造 商或您当地的经销商。

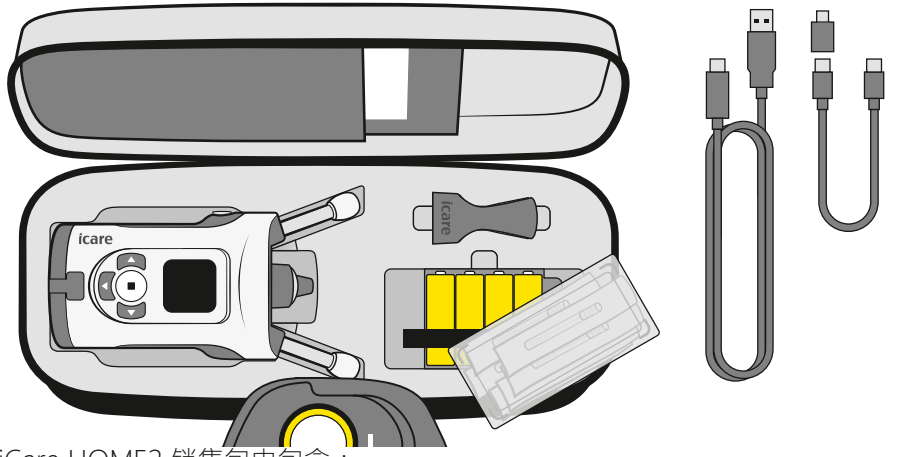

iCare HOME2 销售包中包含:<br>• iCare HOME2 眼壓計<br>• 攜帶箱

- iCare HOME2 眼壓計
- 攜帶箱
- 使用手册
- 探头施用器
- 快速指南
- 螺丝起子 Torx TX8
- 備用探頭底座
- 已消毒的一次性探頭
- USB-C 到 Micro-USB B 適配器
- 用於 PC 連線的 USB 連接線(USB-C 到 USB-A)
- 用於行動裝置連線的 USB 連接線(USB-C 到 USB-C)
- 內含說明材料的 USB 隨身碟
- 保修卡
- 腕带
- 4 xAA 1.5 V 鹼性電池

1) Dan T. Gudgel,「眼內壓力。」American Academy of Ophthalmology, 2018 [\[https://www.aao.org/eye](https://www.aao.org/eye-health/anatomy/eye-pressure)[health/anatomy/eye-pressure](https://www.aao.org/eye-health/anatomy/eye-pressure)]

- 2) Asrani 等人,「眼內壓力的日間波動巨大,是青光眼
- 患者的獨立危險因素。」J. Glaucoma 2000;9(2):134-142.

3) Cvenkel 等人, 「在臨床實踐中使用 iCare HOME 眼 壓計測量對眼內壓力進行自我監測。」Clin Ophthalmol

<sup>13, 841-847 2019</sup> May 10.

#### <span id="page-11-0"></span>**6.4 按钮和部件**

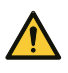

**警告**!若移除、遮挡或污损眼压计上的任何标签或标志,则制造商对于眼压计的安全性和有效 性将不再承担任何责任和义务。

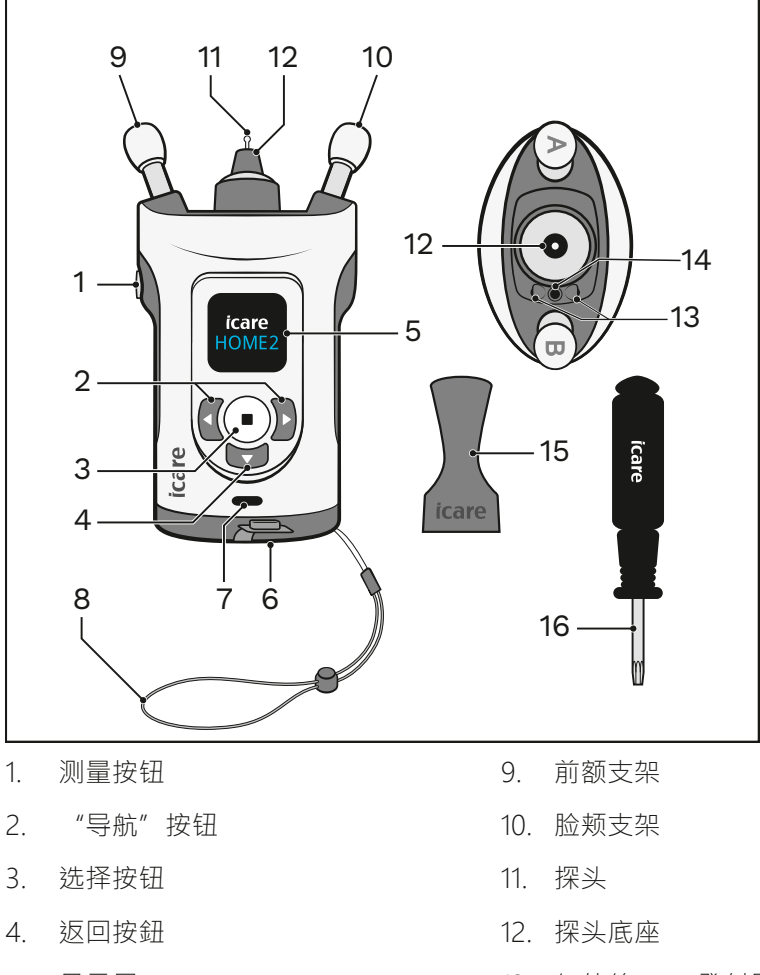

- 5. 显示屏
- 6. 电池盖
- 7. USB-C 埠和 USB 蓋
- 8. 腕带
- 13. 紅外線 LED 發射器
- 14. 紅外線 LED 感測器
- 15. 探头施用器
- 16. 螺丝起子 Torx TX8

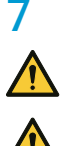

## <span id="page-12-0"></span>**7 使用入门**

**警告**!眼壓計不能掉落。為避免眼壓計掉落並確保安全操作,使用時請始終使用腕帶將眼壓計 固定在手腕上。如果眼壓計掉落且眼壓計外殼開啟,請壓住外殼以關閉開口。

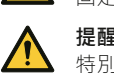

提醒!當從包裝中取出眼壓計時,以及每次使用前,以目視檢查眼壓計是否有任何外部損壞, 特別是眼壓計外殼的可能損壞。如果您懷疑眼壓計損壞,請聯繫眼壓計的製造商或分銷商。

### **7.1 装入电池**

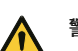

**警告**!如果在一段時間內不會使用眼壓計,請將電池從眼壓計上取下。

提醒!請僅使用本手冊技術規範部分中指定的電池類型。請勿使用充電電池,因為這類電池沒 有足夠的電壓。

**注意!**電池的質量會影響使用一組電池能進行測量的數量。

**注意!**同時使用新電池更換所有電池。

#### **1. 用螺丝起子拧松电池盖并将其取下。**

電池在探頭箱下的眼壓計攜帶箱中。

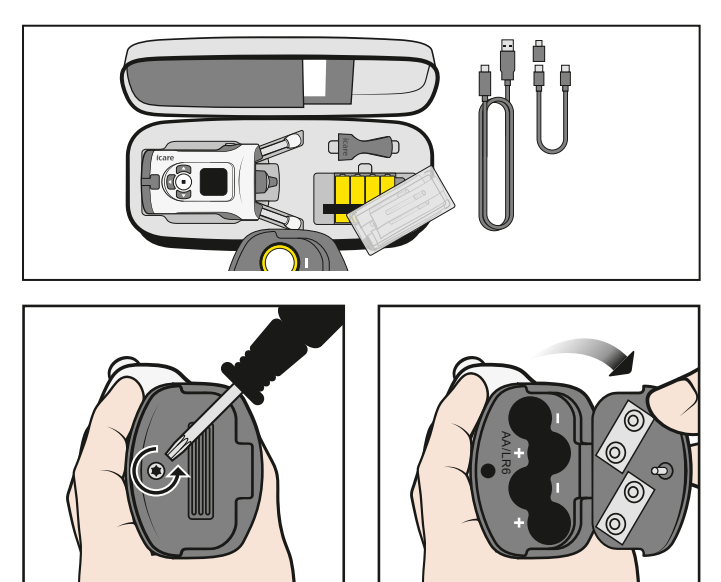

**2. 根据电池仓内的标记装入电池。**

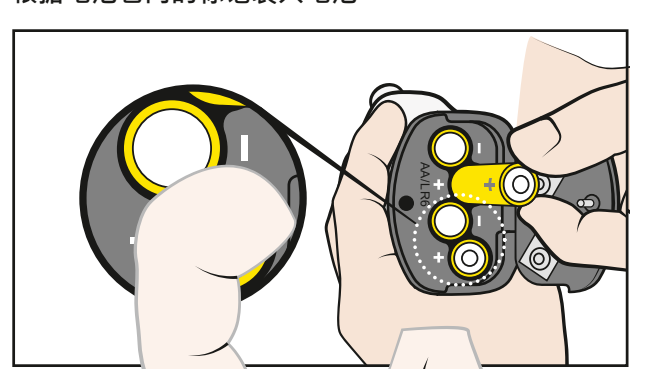

**3. 合上电池盖,并用螺丝起子拧紧。**

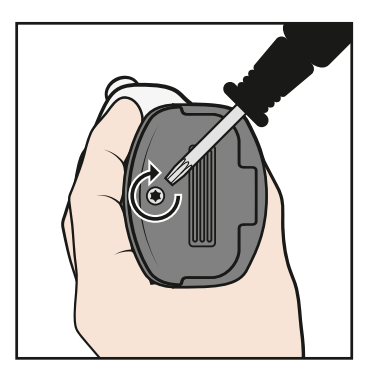

<span id="page-13-0"></span>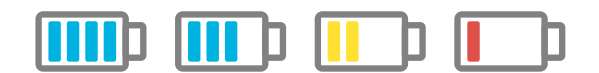

## **8 进行测量**

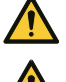

**警告**!只有探頭可用於接觸眼睛。請避免用眼壓計的其他部分接觸眼睛。不要將眼壓計推入眼 睛。

**警告**!在測量或局部麻醉之前使用眼藥水可能會影響測量結果。

提醒!在进行测量之前,请在眼压计的设置中将眼压计的时间手动更新为您的本地时间,或者 通过将眼压计连接到 iCare PATIENT2 应用程序或 iCare EXPORT 软件自动进行更新。

為確保可靠的測量結果:

- 請在安靜的地方進行測量
- 保持靜止,避免在測量過程中交談和東張西望

如果您不確定是否可進行測量,請使用眼壓計的練習模式練習測量。請參閱第 ["10.1 练习模式"](#page-23-1) 章。

#### **8.1 装入探头**

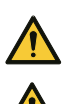

**警告**!請勿在沒有塑膠尖端的情況下使用探頭。探頭若已變形,請勿使用。如果您發現探頭或 探頭包損壞,請與製造商或當地經銷商聯繫。

**警告**!只能使用製造商製造的原裝和認證探頭。探頭僅供一次使用(單對測量序列)。雙眼均 完成測量才能定義為測量成功,但在單眼發炎或感染的情況下,請先測量健康的眼睛。

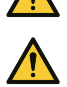

**警告**!务必使用从完整原始包装中取出的完整探头。一旦密封件受損,製造商便無法保證探頭 的無菌性。重新消毒或重新使用探頭可能會導致測量值不正確、探頭故障、細菌或病毒交叉污 染以及眼睛感染。重新消毒或再使用將使製造商在眼壓計安全性和有效性方面承擔的所有責任 和義務無效。

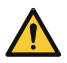

警告!為防止污染,請將未使用的探頭放在包裝盒中。請勿觸摸裸露的探頭。如果探头接触到 了未经消毒的表面 (如桌子或地面),请勿再使用。

#### **1. 如果探头碰到您的手部、桌子或其他未经消毒的表面,请勿再使用。**

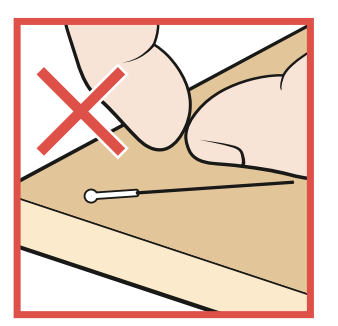

**2. 将探头施用器置于探头底座上。**

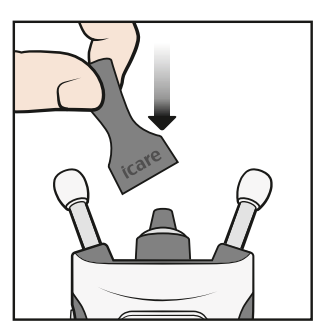

**3. 打开包装。**

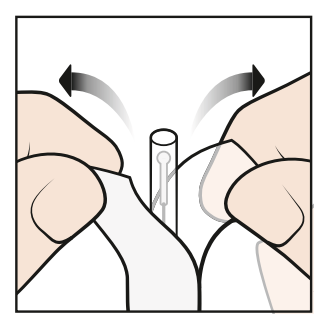

**4. 取下盖子。**

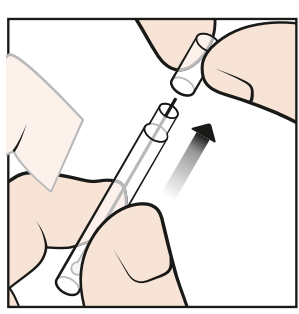

**5. 将探头从容器中放入探头施用器。**

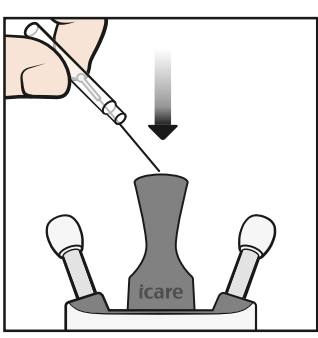

**6. 取下探头施用器。**

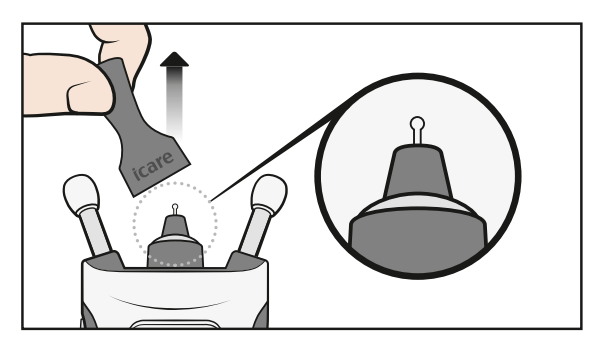

#### <span id="page-15-0"></span>**8.2 启动眼压计**

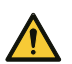

提醒!當顯示器在 15 秒內未檢測到任何移動時,眼壓計將關閉顯示螢幕。如果 3 分钟未使 用,眼压计将自动关闭。

請確保顯示螢幕上顯示的日期和時間正確。如果不正確,請更新眼壓計的預設設 定,或將眼壓計連接到 iCare PATIENT2 應用程式或 iCare EXPORT 軟體。

按下(▶), 直到聽到「嗶」聲。显示屏上显示文字"Start"(开始)。

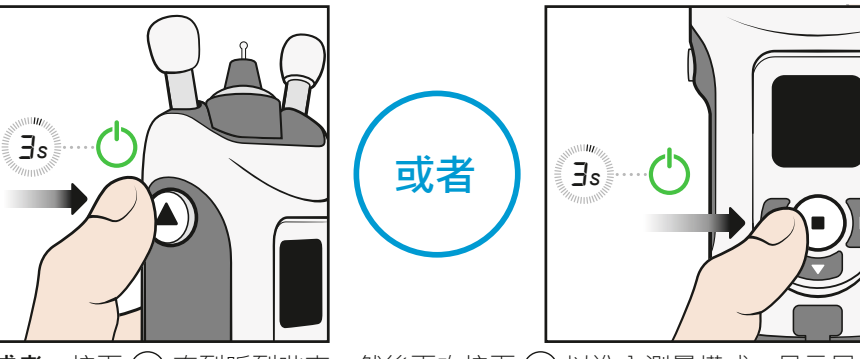

**或者**,按下 ◯ 直到听到哔声。然後再次按下 ◯ 以進入測量模式。显示屏上显示 文字 "Start" (开始)。

#### **8.3 找到正确的测量位置**

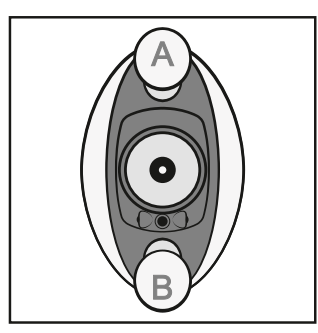

前額支架 A 放在額頭上, 臉頰支架 B 靠在臉頰上。

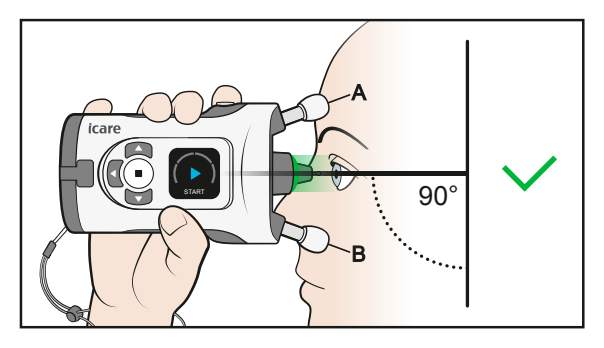

直視前方,眼壓計與臉部成 90 度角。探头离眼睛大约 5 毫米 (3/16 英寸),并 垂直指向眼睛中心。

**注**意!眼压计测量按钮应朝上。

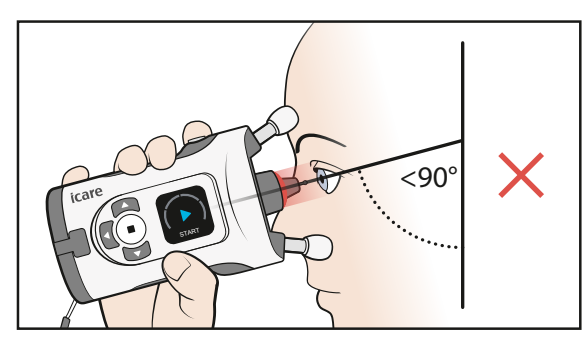

如果在探頭底座中看到紅燈,則表示眼壓計向下傾斜太多。你應該拉直姿勢,抬起 下巴。

#### <span id="page-16-0"></span>**8.4 调整支架和眼压计位置**

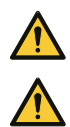

**警告**!只有探頭可用於接觸眼睛。請避免用眼壓計的其他部分接觸眼睛。 不要將眼壓計推入眼睛。

**警告**!每次僅稍微縮短眼壓計的臉頰和前額支架,以避免眼壓計離眼睛太近。

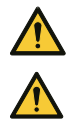

提醒!眼睛檢測是基於從發射機接收的紅外反射的差異:鼻子側反射比太陽穴側反射更多。 如果發射器髒污,識別可能會受到干擾。

提醒!在測量過程中,請勿用手指等物體遮蓋眼睛識別發射器或感測器。請確保您的手、 頭髮和枕頭之類的物體遠離眼睛靠太陽穴的一側,因為物體會產生紅外線反射, 可能導致錯誤。

#### 1. 测量前,将前额支架和脸颊支架调整到正确长度。从最大长度开始调整支架。

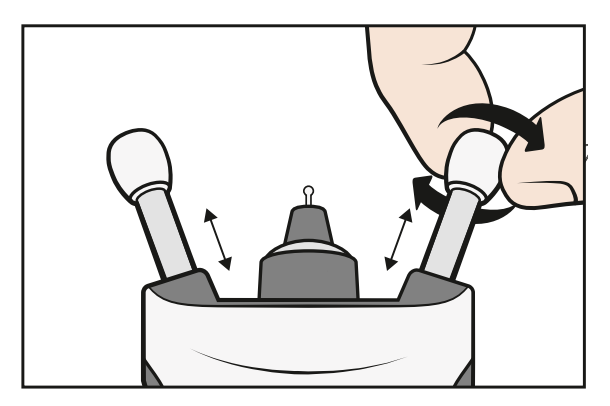

您可以在坐著、站著或躺下(仰臥姿勢)時進行測量。

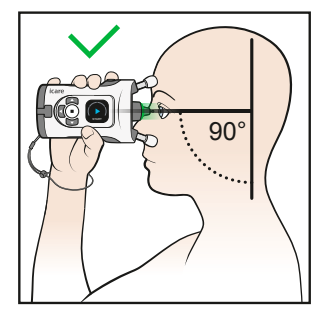

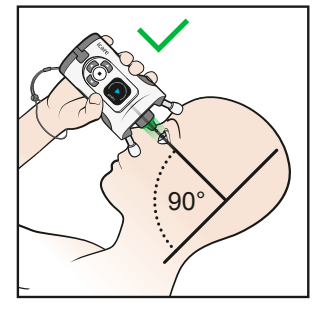

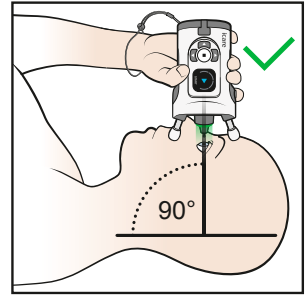

您可以单手或双手握住本器械。

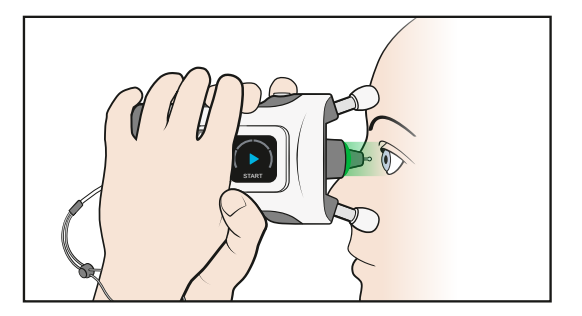

**2. 每次只按两下以稍微缩短支架,防止眼压计离眼睛太近。** 

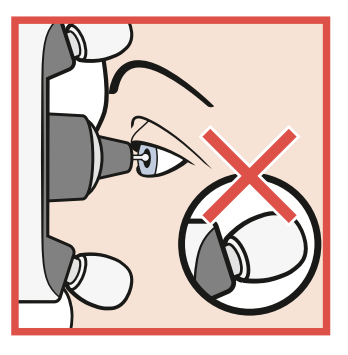

**3. 将眼压计靠在脸上,并查看探头底座。** 

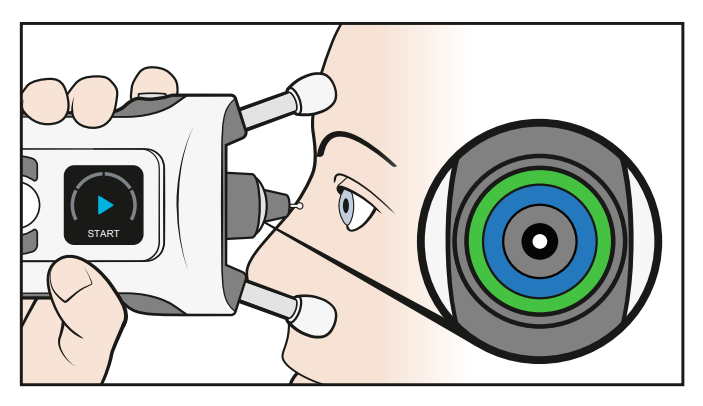

当探头底座中的蓝色环和绿色环对称时,则表示探头垂直指向眼睛中心。

4. 如果色环不对称,则说明探头未垂直指向眼睛中心。纠正眼压计的位置。

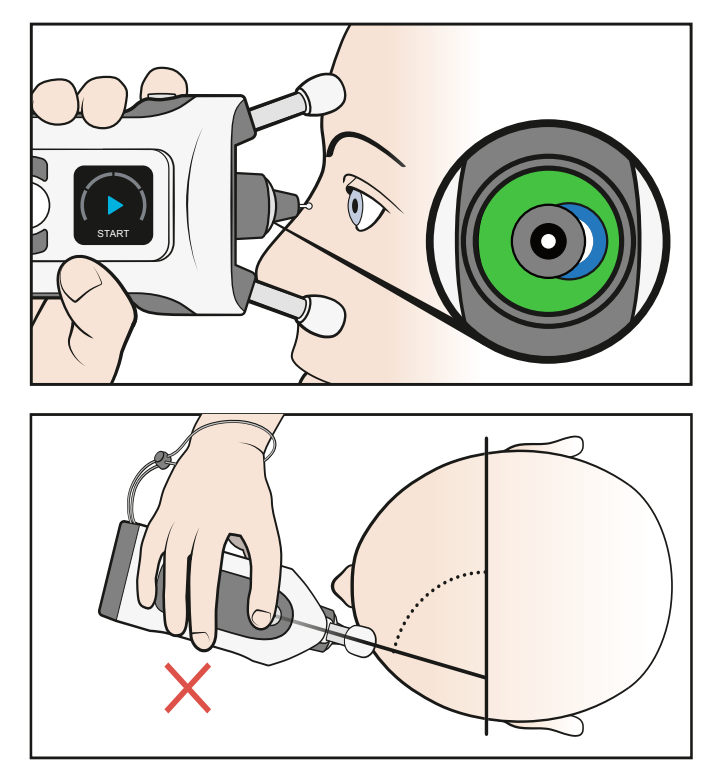

**5. 双眼睁开。遮住未测试的眼睛有助于更清晰地看到色环。**

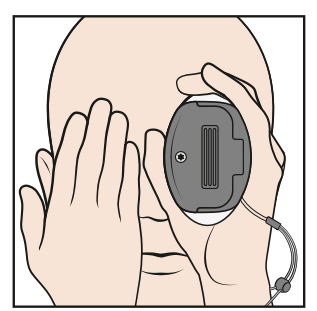

**6. 顺时针旋转时每次按两下以稍微缩短支架,直到您只看到对称的绿色环。眼压 计现在与您的眼睛保持在正确距离。**

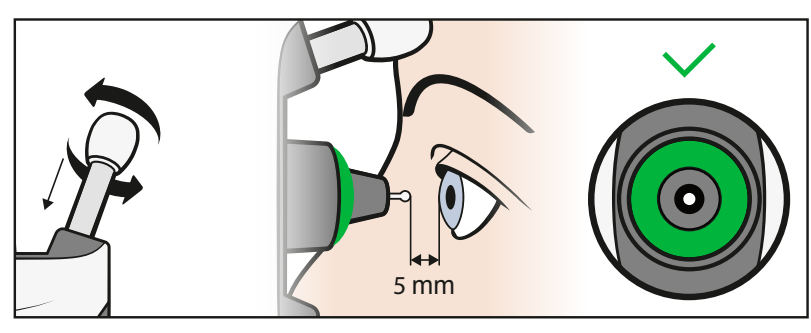

#### <span id="page-18-0"></span>**8.5 测量眼压**

1. 当您只看到对称的绿色环时,开始测量。按一下测量按钮 → · 探头会轻轻碰 **触您的眼睛。** 

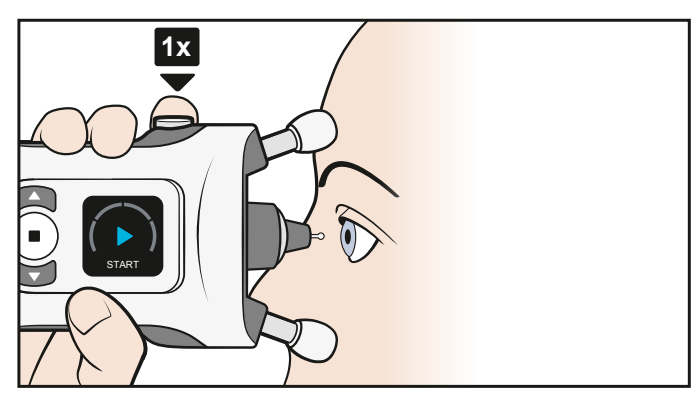

**2. 听到一次哔声表示测量成功。继续测量,直到听到一次长哔声且探头底座内的 指示灯熄灭。**

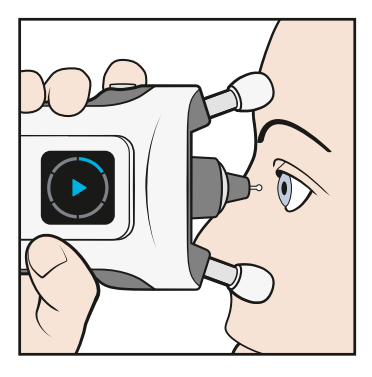

**3. 如果探头底座闪烁红光,并且听到多次哔声,则表示测量失败。显示屏和声音 会指示误差源。**

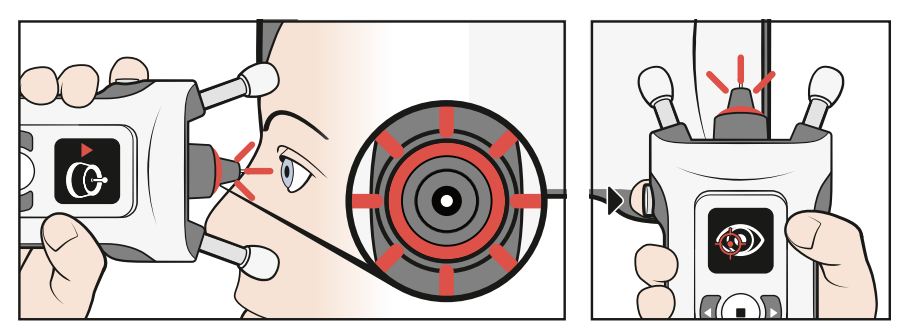

查看顯示屏並按 (▶) 以確認錯誤。進行必要的修正並重複測量。第 ["8.7 测量](#page-21-1) [误差"](#page-21-1) 章中將說明錯誤和修正的措施。

**4. 测量程序包含六次测量。**

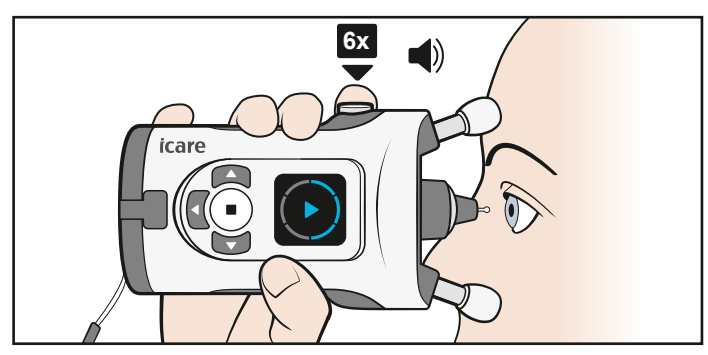

**注意!**您还可以通过按住测量按钮 (▶) 来执行测量程序 · 直到完成所有六次测量 ·

<span id="page-19-0"></span>5. 六次测量全部成功完成后,您会听到一次更长的哔声。探头底座内的指示灯将 **熄灭,且显示屏上会显示结果。** 

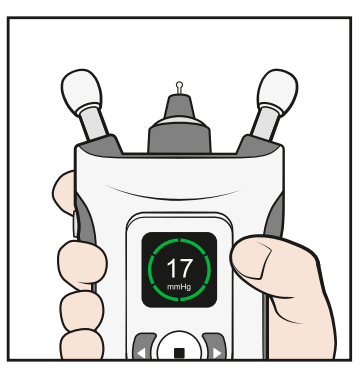

第 ["8.8 查看测量结果"](#page-21-2) 章中將說明測量結果。

注意!如果您怀疑测量结果的有效性,例如,如果您怀疑探头未对准眼睛中心或碰触到了眼睑, 请重新测量。

#### 6. 如果需要,请按 ▶ 并对另一只眼睛也进行测量。

#### **8.6 以仰卧位测量眼压**

測量前, 請先躺下(仰臥姿勢) 片刻。

1. 在脖子后面放一个枕头, 以背部感到舒适为宜。直视前方。

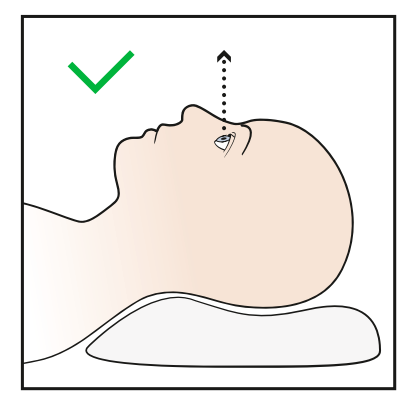

避免頭部和頸部向後彎曲。

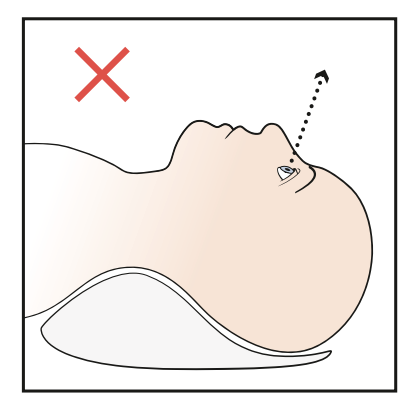

**2. 将眼压计以 90 度角靠在脸上, 按照第 8.5 节"测量眼压"中的说明进行测 量。**

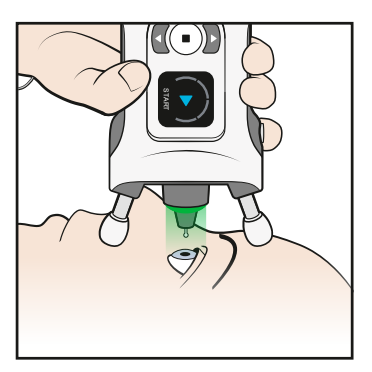

**注意!**在测量之前,可能需要进行调整以稍微缩短前额支架和脸颊支架。

3. 测量成功后,按一下测量按钮 → 对另一只眼睛也进行测量。

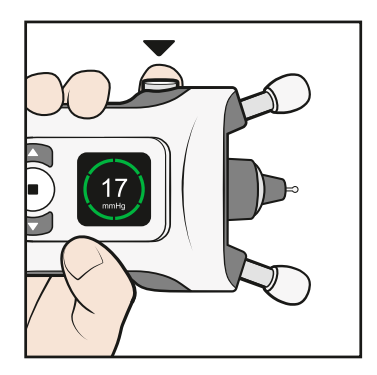

#### <span id="page-21-1"></span><span id="page-21-0"></span>**8.7 测量误差**

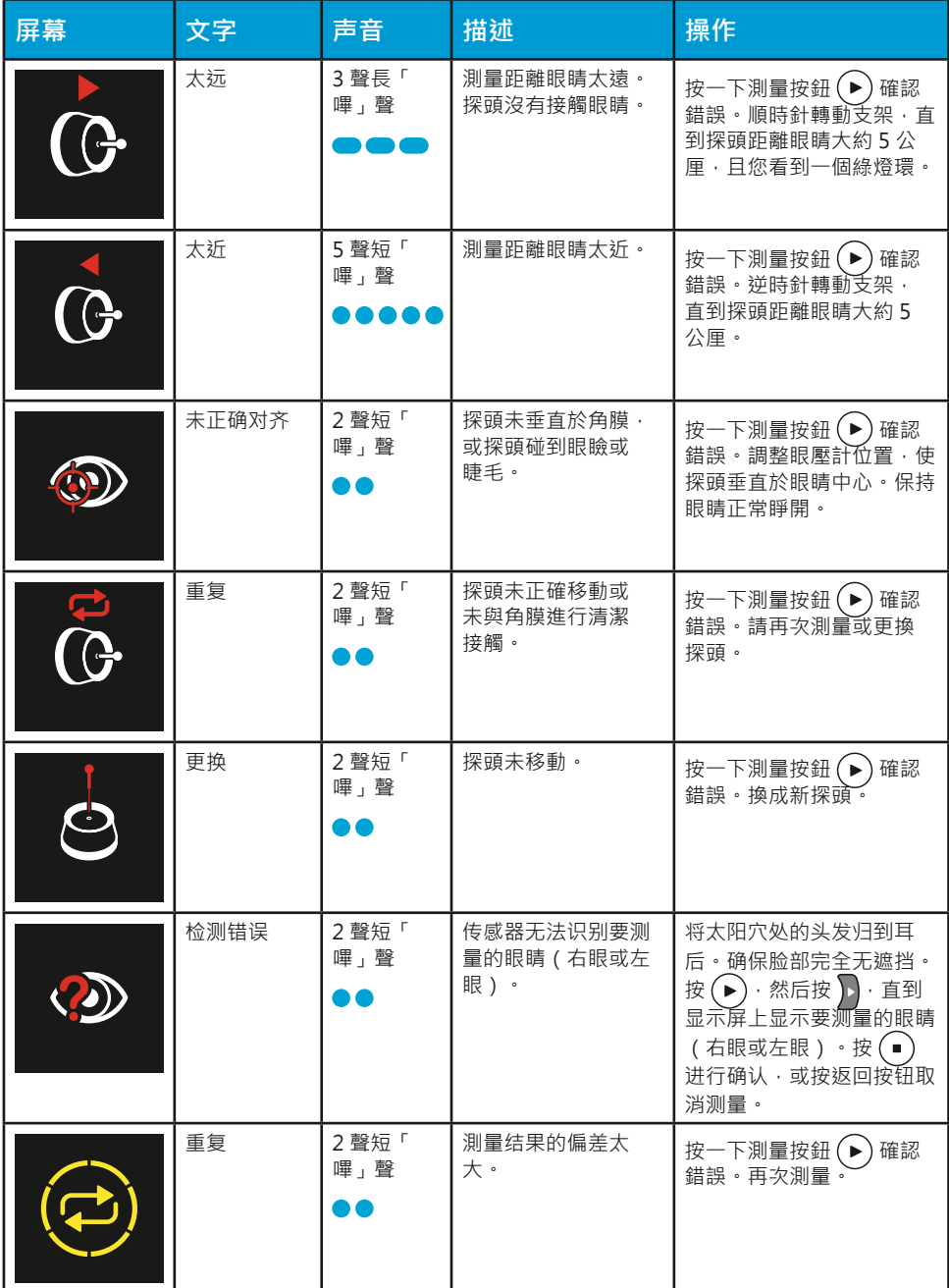

按(▶)以确认误差并继续测量。

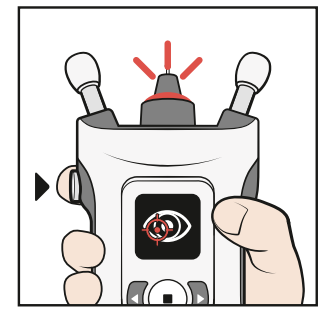

#### <span id="page-21-2"></span>**8.8 查看测量结果**

測量成功後,測量結果將顯示在顯示螢幕上。測量質量用顏色表示:

<span id="page-22-0"></span>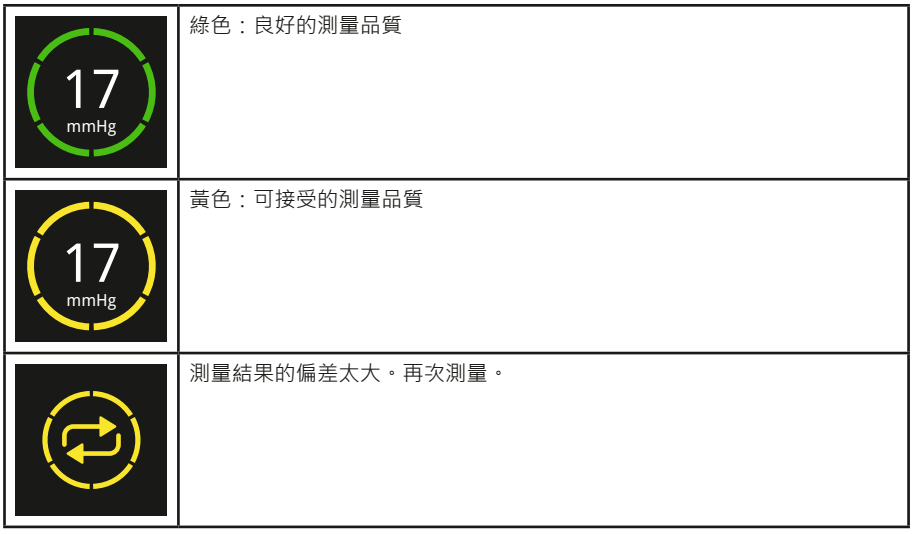

測速儀將計算的眼壓讀數以 mmHg、測量的時間和日期、測量哪隻眼睛和測量品 質儲存。

測量品質表示六個單獨測量結果之間的變化。測量品質指示(綠色或黃色)與眼壓 等級無關

#### **8.9 查看之前的测量值**

- 1. 在看到顯示螢幕上的測量結果後,按下 →
- 2. 按 同直到显示屏上显示历史记录。
- $3.$  按 $\bigodot$ 。
- 4. 按下【和】以查看您的測量结果。眼壓計會顯示最後 100個測量結果。
- 5. 若要離開檢視,請按  $\bigtriangledown$ 。

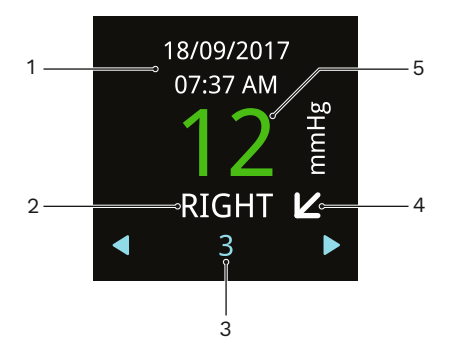

1–测量的日期和时间

2–測量的眼睛

3–測量序數

- 4–您在测量期间所处的姿势:水平箭头表示站立或端坐,对角箭头表示倾斜位, 垂直箭头表示躺卧(仰卧位)
- 5–綠色結果表示測量品質良好,黃色表示品質可接受。

<span id="page-23-0"></span>如需如何將測量結果轉移到 iCare CLINIC 或 iCare CLOUD 的建議,請參閱章節 ["12.3 将测量数据传输到 iCare CLINIC 或 iCare CLOUD"。](#page-27-1)

## **9 关闭眼压计并妥善处理探头**

若要關閉眼壓計,請按住 (■) 直到聽到 3 聲「嗶」聲, 且顯示螢幕關閉。如果三 分鐘不使用,眼壓計會自動關閉。

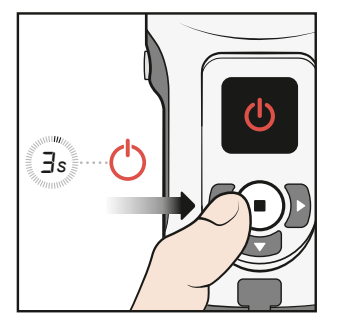

拆下探頭並將其放回探頭容器中。

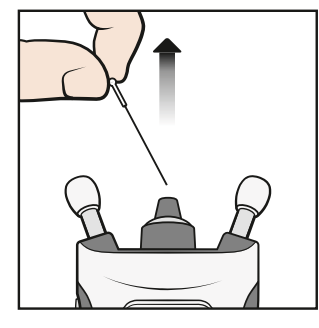

將探頭和容器丟棄在混合垃圾箱中。

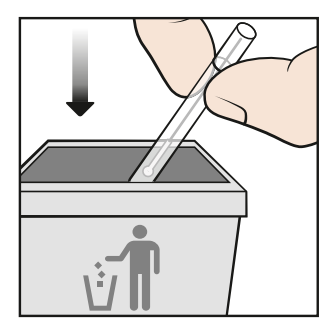

## **10 眼压计模式**

#### <span id="page-23-1"></span>**10.1 练习模式**

如果要在測量前用眼壓儀練習,請使用練習模式。在練習模式下,您將進行10 次 測量,顯示螢幕會顯示測量是否成功:圓形圖上的藍色區段代表測量成功,紅色區 段代表不成功。這些測量結果不會存儲在眼壓計的記憶體中。

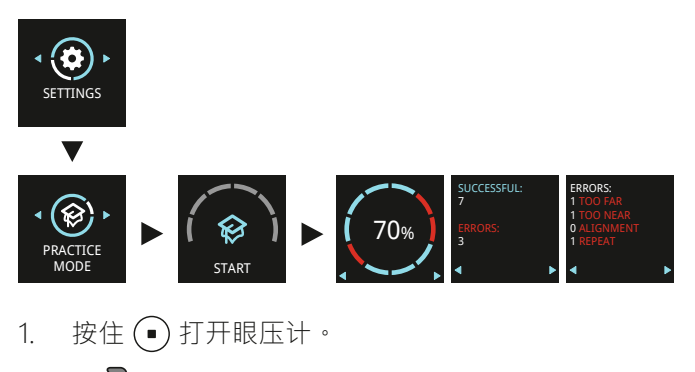

2. 按 】直到显示屏上显示设置。

- <span id="page-24-0"></span> $3.$  按 $\bigodot$ 。
- 4. 按 同直到显示屏上显示练习模式。
- 5. 按 $\left(\bullet\right)$ 。
- 6. 將探頭插入眼壓計。
- $7.$  按 $)$ 。
- 8. 調整眼壓計到面部的距離,然後按 → 10 次。

當眼壓計顯示成功率時,按導航按鈕查看練習測量過程中發生的錯誤。若要再次測 量請按 →, 或按 → 返回到設定。

#### **10.2 租借模式**

借助 iCare CLINIC 軟體,醫療保健專業人員可以將眼壓計設定為租借模式,使醫 療保健專業人員能夠設定眼壓計的租借時間。在租借時間,患者可以使用眼壓計進 行測量。一旦租借時間到期,患者就不能再使用眼壓計進行測量。

有關設置租借模式的說明,請參閱 iCare CLINIC、EXPORT 和 PATIENT2 醫療保健 專業人員說明手冊。

若要檢視租借到期時間:

- 1. 按住 (•)打开眼压计。
- 2. 按 》直到显示**信息**。
- $3.$  按 $\bigodot$ 。
- 4. 按 》。
- 5. 若要離開檢視,請按 →

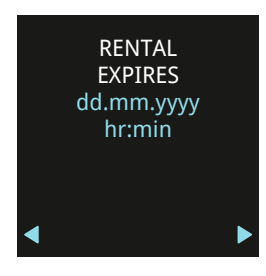

#### **10.3 隐藏模式**

借助 iCare CLINIC 軟體,醫療保健專業人員可以將眼壓計設定為隱藏模式,從而 隱藏患者的測量結果。測量品質與正常模式一樣以綠色或黃色顯示。歷史記錄視圖 會顯示與測量相關的所有其他資訊,但測量結果除外。

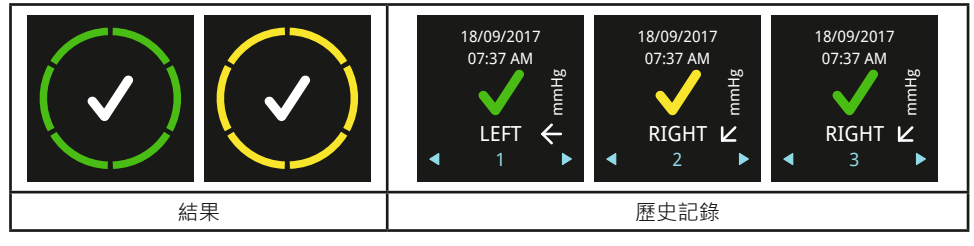

有關設置隱藏模式的說明,請參閱 iCare CLINIC、EXPORT 和 PATIENT2 醫療保健 專業人員說明手冊。

## **11 眼压计设置**

- 1. 按住 $\left(\bullet\right)$ 打开眼压计。
- 2. 按 )直到显示屏上显示设置。
- <span id="page-25-0"></span> $3.$  按 $\bigodot$ 。
- 4. 按下 或 在各種設定之間移動。
- 5. 若要選擇設定,請按  $\bigodot$ 。
- 6. 若要退出設定,按下●

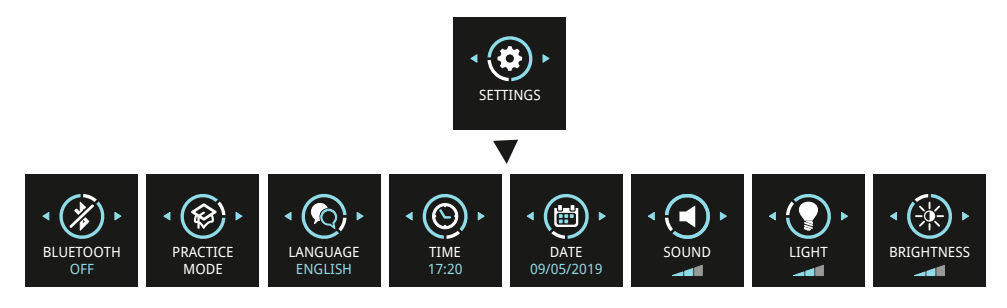

#### **11.1 语言设置**

- 1. 要更改语言,请按 <<br /> **d** 或 > 直到显示语言 ·
- $2.$  按 $\bigodot$ 。
- 3. 按  $\left( \right)$ 或  $\left( \right)$  直到看到您要的語言,然後按 $\left( \right)$
- 4. 若要回到設定,請按 。

#### **11.2 时间设置**

- 1. 要更改时间,请按 或 直到显示**时间**。
- $2.$  按 $\bigodot$ 。
- $3.$  按  $\left( \right)$ 或  $\left( \right)$  直到看到您想要的時間格式,然後按 $\left( \right)$ 。
- $4.$  按  $\left( \right)$ 或  $\left[ \right)$  直到看到您想要的時區,然後按  $\left( \right)$ 。
- 5. 按  $\overline{\mathbb{C}}$  或  $\overline{\mathbb{D}}$  直到看到您想要的小時,然後按 $\overline{\mathbb{O}}$
- 6. 按  $\overline{\mathbb{C}}$  或  $\overline{\mathbb{D}}$  直到看到您想要的分鐘,然後按  $\overline{\mathbb{O}}$

#### **11.3 日期设置**

- 1. 要更改日期,请按 <<<br /> **R** 直到显示日期。
- $2.$  按 $\bigodot$
- $3.$  按  $\overline{\mathbb{Q}}$  或  $\overline{\mathbb{Q}}$  直到看到您想要的日期格式,然後按 $\overline{\mathbb{Q}}$
- 4. 按  $\overline{\mathbb{C}}$  或  $\overline{\mathbb{D}}$  直到看到您想要的年份, 然後按 $\overline{\mathbb{O}}$ .
- 5. 按  $\overline{\mathfrak{q}}$ 或 $\overline{\mathfrak{p}}$ 直到看到您想要的月份,然後按 $\overline{\mathfrak{q}}$ .
- $6.$  按  $\overline{\mathbb{Q}}$  或  $\overline{\mathbb{D}}$  直到看到您想要的日期, 然後按  $\overline{\mathbb{Q}}$ .

#### <span id="page-26-0"></span>**11.4 音量设置**

- 1. 要更改音量,请按 << 或 D 直到显示声音。
- $2.$  按 $\bigodot$ 。
- 3. 按  $\left( \right.$  或  $\left. \right)$  直到聽到您想要的音量等級,然後按 $\left( \right. \right)$

#### **11.5 探头底座指示灯设置**

- 1. 要更改探头底座指示灯的亮度,请按 << 或 > 直到显示指示灯。
- $2.$  按 $\bigodot$
- $3.$  按  $\left( \right)$ 或  $\left( \right)$  直到看到所需要的亮度等級,然後按 $\left( \right)$

#### **11.6 显示屏亮度设置**

- 1. 要更改显示屏的亮度,请按 或 直到显示**亮度**。
- $2.$  按 $)$ 。
- 3. 按  $\left(\sqrt{\alpha} \right)$ 直到看到所需要的亮度等級,然後按 $\left(\alpha\right)$ 。

#### **11.7 眼压计的序列号和固件版本**

- 1. 按住 $\left( \bullet \right)$ 以開啟眼壓計。
- 2. 按 同直到显示屏上显示**信息**。
- $3.$  按 $\bigodot$
- 4. 若要離開檢視,請按 →

**注意!**眼压计背面的标签上也印有序列号。

#### **12 iCare 软件系统**

<span id="page-26-1"></span>警告!在诊所或医院环境中读取测量数据时,请确保眼压计及非医疗器械的计算机或移动设备 位于患者环境之外,即距离患者 1.5 米 (5 英尺 )。

iCare 软件系统由以下部分组成:

- iCare HOME2 眼壓計
- iCare CLINIC,一项基于浏览器的软件服务, 医疗保健专业人员和患者可以使用 该服务查看测量数据
- 患者和醫療保健專業人員可透過 iCare PATIENT2 行動應用程式查看測量數據, 並將數據傳輸到 iCare CLINIC 雲端服務
- 患者和醫療保健專業人員可以使用 iCare EXPORT 電腦軟體查看測量數據,並將 數據傳輸到 iCare CLINIC 雲端服務或 iCare CLINIC On-premises

如果患者的眼压计未注册到医疗保健专业人员的 iCare CLINIC 帐户,则患者可以 将其测量数据存储到 iCare CLOUD 服务中的私人帐户。如需如何設置私人帳戶的 資訊,請閱讀眼壓計攜帶箱中的標籤材料。

您可以使用 USB 連接線連接或 Bluetooth® 從眼壓計傳輸數據。

请注意,如果您使用 iCare EXPORT 或 PATIENT2 应用程序传输测量结果,则传输 完成后,测量结果将自动从眼压计的存储器中删除。

有關使用軟體系統的說明,請參閱 iCare CLINIC、EXPORT 和 PATIENT2 醫療保健 專業人員指導手冊或 iCare CLINIC、EXPORT 和 PATIENT2 患者指導手冊。

<span id="page-27-0"></span>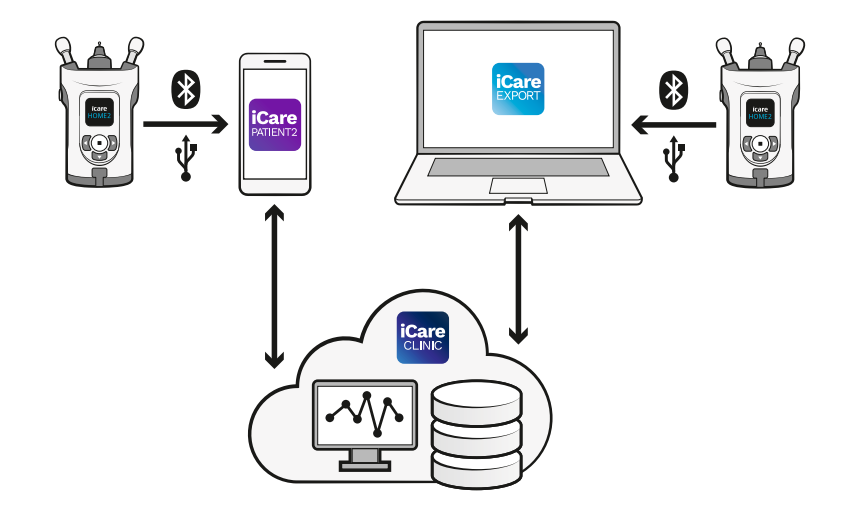

#### **12.1 合规标准**

连接到患者环境中 iCare HOME2 眼压计的移动设备或计算机必须符合 IEC 60601-1。

不符合 IEC 60601-1 的設備必須保存在患者環境之外,並且必須符合 IEC 60950-1 或 IEC 62368-1 或類似安全標準。

根據 IEC 60601-1 的定義,将行動裝置或電腦連接到 iCare HOME2 眼壓計的任何 人員已形成醫療電氣系統, 因此應負責確保系統遵守 IEC 60601-1 的要求。如有疑 問,請聯繫 Icare Finland。

如需了解 iCare 软件的更多信息,请访问 **www.icare-world.com**。

IT 網路的技術規範位於第 ["17.3 IT 网络规范"](#page-35-1) 章。

#### **12.2 安装软件**

- 专业医务人员需要在 <https://store.icare-world.com> 订阅 iCare CLINIC 后, 专 业医务人员或患者才能将眼压计中的数据传输到 iCare CLINIC 云端服务。
- 若要在電腦上安裝 iCare EXPORT, 請從 iCare CLINIC 的幫助功能表下載軟體。
- 若要在行動裝置上安裝 iCare PATIENT2, 請在行動裝置上開啟 Google Play ( 若 是 Android)或應用程式商店 (若是 iOS), 並搜尋 iCare PATIENT2。按照顯示 螢幕上顯示的安裝說明進行操作。

如需如何設定 iCare CLOUD 私人帳戶的資訊,請閱讀眼壓計攜帶箱中的入門 指南。如果眼壓計未註冊到醫療保健專業人員的 CLINIC 帳戶,可以使用 iCare CLOUD 中的私人帳戶。

#### **12.3 将测量数据传输到 iCare CLINIC 或 iCare CLOUD**

#### **12.3.1 使用 USB 连接**

<span id="page-27-1"></span>**警告**!除了眼壓計隨附的 USB 連接線外,請勿將任何東西連接到眼壓計的 USB 埠。

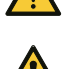

**警告**!由於有窒息的危險,請將 USB 連接線遠離兒童和寵物。

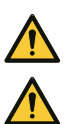

**警告**!除非上傳患者測量數據,否則請勿將 USB 連接線連接到眼壓計的 USB 埠。連接 USB 連 接線時,請勿進行任何測量。

**警告**!眼壓計的電池不可充電。为眼压计充电时,请勿尝试将 USB 充电器连接到电源电压。

**注意!**如果您使用的是 iPhone,则无法使用 USB 连接。请改用蓝牙连接。

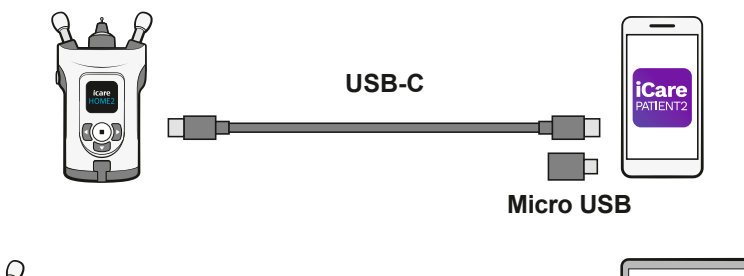

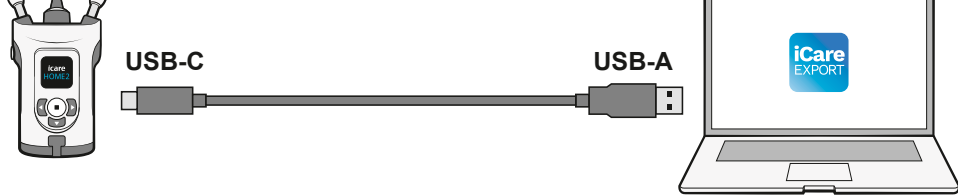

- 1. 開啟電腦上的 iCare EXPORT 軟體,或在行動裝置上開啟 iCare PATIENT2 應 用程式。
- 2. 使用眼壓計銷售包中提供的 USB 連接線將眼壓計連接到行動裝置或電腦。如 果您的行動裝置具有微型 USB 埠,請使用銷售包中提供的適配器。
- 3. 按照行動裝置或電腦上顯示的說明操作。
- 4. 取下 USB 連接線後,將 USB 蓋放在眼壓計的 USB 埠上。

#### **12.3.2 使用蓝牙连接**

- 1. 開啟電腦上的 iCare EXPORT 軟體, 或在行動裝置上開啟 iCare PATIENT2 應 用程式。
- 2. 按住 以開啟眼壓計。
- 3. 按 D 直到显示屏上显示设置。
- $4.$  按 $\bigodot$
- 5. 按下下,直至看到**蓝牙**,然后按下<)。
- 6. 按 月和按 $\left(\text{I}\right)$ 。
- 7. 在行動裝置或電腦上,前往裝置清單,然後從下拉清單中選擇眼壓計。確認眼 壓計序號與眼壓計背面的序號符合。

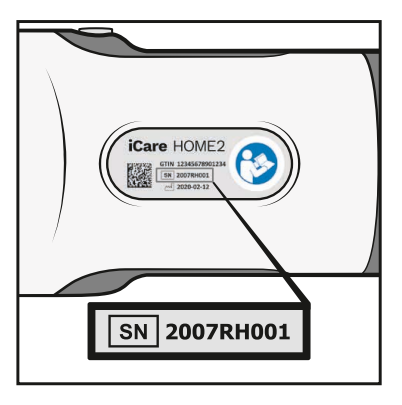

8. 一旦軟體提示您輸入 PIN 碼,請輸入您在眼壓計顯示螢幕上看到的 PIN 碼。

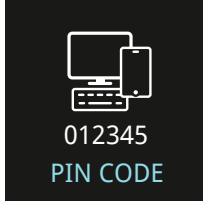

如果輸入的代碼錯誤,配對將停止,您需要從頭開始。

<span id="page-29-0"></span>9. 当眼压计显示屏上显示**蓝牙已连接**时,请按 ( )。

10. 按照行動裝置或電腦上顯示的說明操作。

#### **12.4 蓝牙通知和错误**

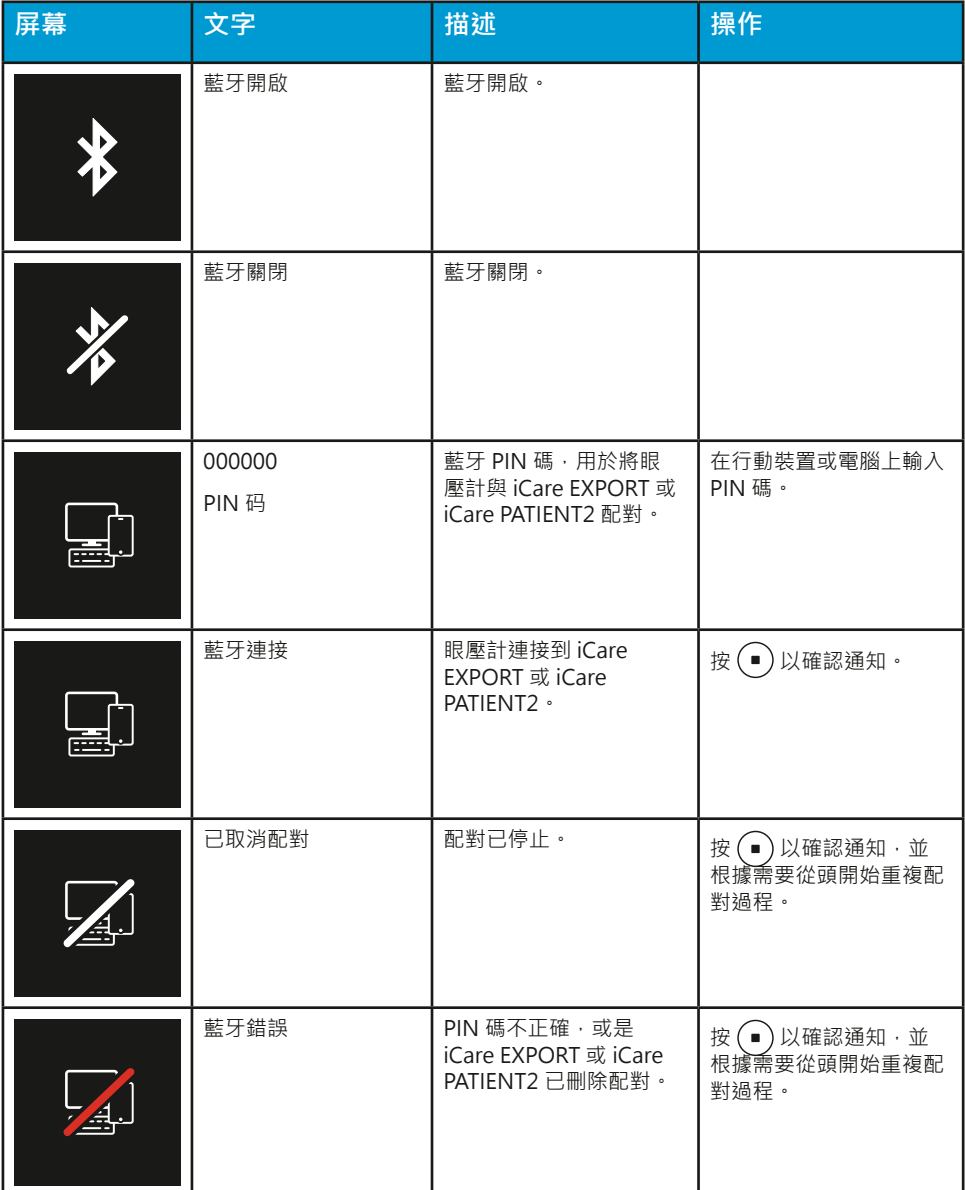

## **13 故障诊断**

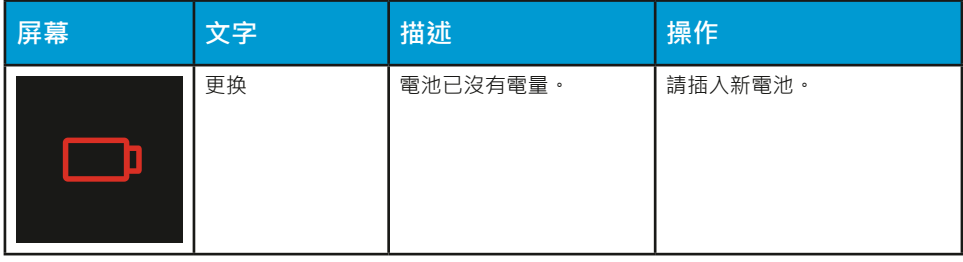

<span id="page-30-0"></span>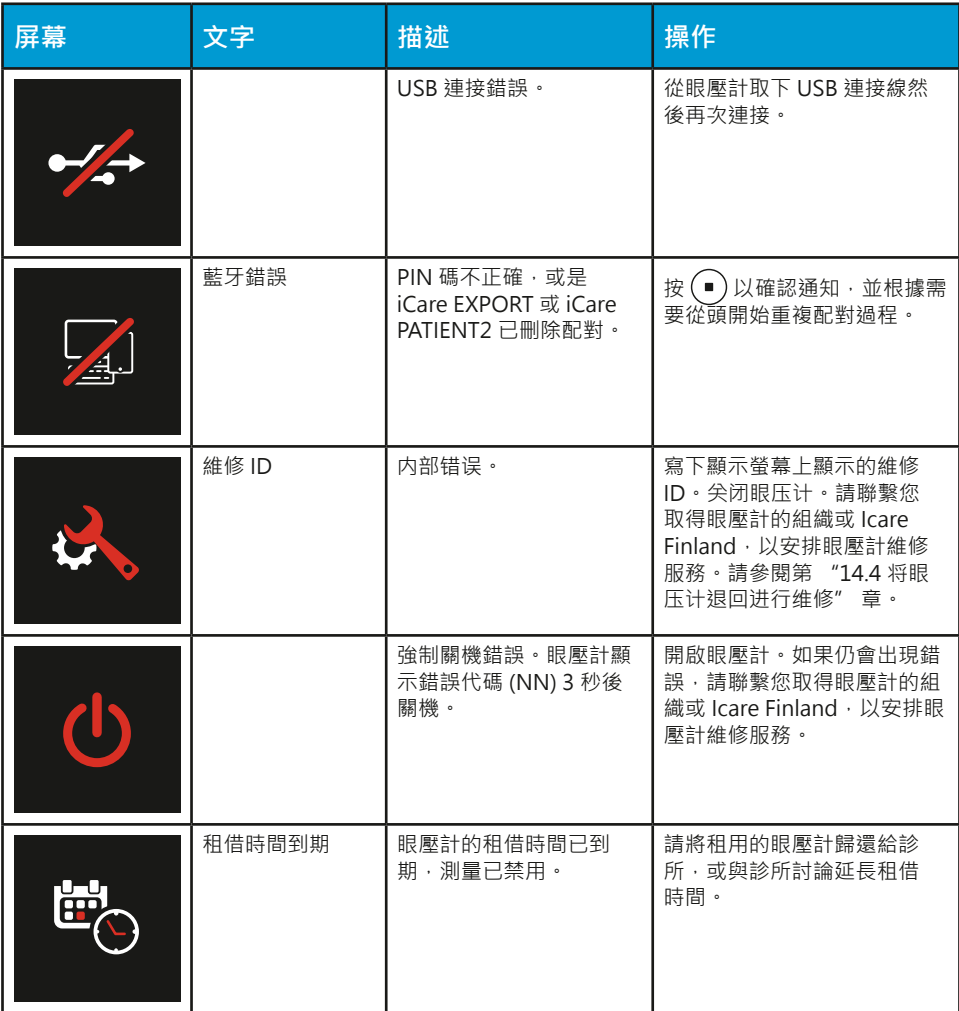

## **14 维护**

**警告**!眼壓計只能由合格的 iCare 服務人員開啟。除了電池和探頭底座外,眼壓計不包含任何 用戶可維修的部件。眼壓計不需要任何常規維修或校準,只需要至少每年更換一次電池和每六 個月更換一次探頭底座。如果有理由相信眼壓計需要維修,請與製造商或當地經銷商聯繫。

警告!除製造商或授權服務中心以外的任何人員不得修理或重新組裝眼壓計。如果眼壓計損 壞,請勿使用。請到授權的 iCare 服務中心進行維修。

**警告**!為避免可能的損壞,請將眼壓計遠離兒童和寵物。探頭底座、電池蓋、螺絲、軸環和探 頭都是小型物體,可能會遭到誤食。

警告!連接 USB 連接線時,請勿更換電池或探頭底座。

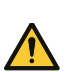

**警告**!使用眼压计时,不得执行维修或维护操作。

#### **14.1 更换探头底座**

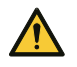

**警告**!更換探頭底座時,必須關閉眼壓計。

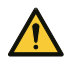

**警告**!必須更換探頭底座,不得清潔後再用。

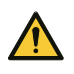

**警告**!為確保眼壓計正常運作,請每六個月更換一次探頭底座。 **注意**!如果眼壓計不斷提示重複或更換,且更換探頭不能解決問題,則請更換探頭底座。 如果污垢或液體進入探頭底座,可能會無法正常運作。

- **1. 关闭眼压计。**
- **2. 逆时针转动探头底座环,直至其松动。**

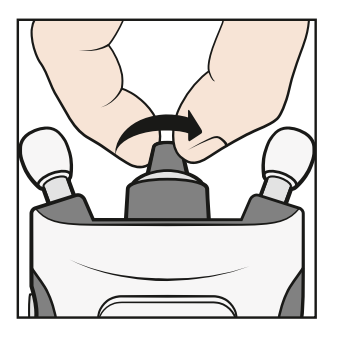

**3. 将探头底座环从眼压计上取下。**

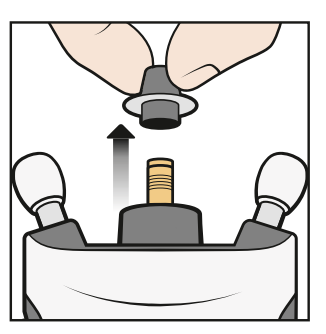

**4. 取下探头底座。**

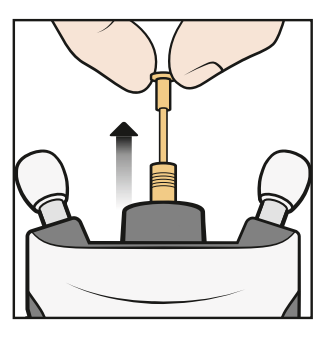

**5. 将新的探头底座装入眼压计。**

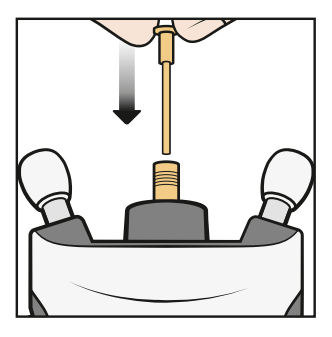

**6. 将探头底座环装回眼压计。**

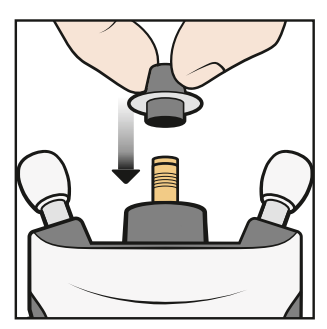

<span id="page-32-0"></span>**7. 顺时针转动探头底座环,直至其紧固到位。不要过度用力。**

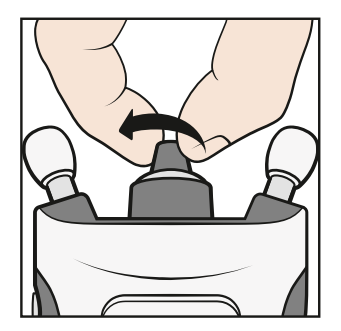

丟棄已使用的探頭底座。如需購買新的探頭或探頭底座,請聯繫您取得眼壓計的組 織或 Icare Finland。

#### **14.2 对眼压计进行清洁和消毒**

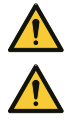

**警告**!切勿將眼壓計浸入液體中。请勿在眼压计及其配件、连接器、开关或外盖的开口上喷 洒、浇注或泼溅液体。如果眼壓計表面有任何液體,請立刻擦除。

**警告**!必須更換探頭底座,不得清潔後再用。

**提醒**!某些微生物(例如細菌)可以透過前額或臉頰支架傳播。為了防止這種情況,請為每個 新患者用消毒劑清潔前額和臉頰支架。

為了防止交叉污染,衛生保健專業人員在將眼壓計借給患者之前,必須使用 70%-100% 異丙醇或 70% 乙醇對眼壓計外表面進行消毒。如果眼壓計在使用過程中變 髒,患者應用用水浸濕的布或紙巾清潔。

若要清潔施用器,請用清水沖洗,然後在使用前晾乾,或用乙醇或異丙醇擦拭。

#### **14.3 使用寿命**

眼壓計的預期使用壽命為 5 年。在預期使用壽命內,需要進行本手冊中描述的維 護程序。

探頭在完好的原始包裝中保質期為 3 年。透過探頭包裝標籤檢查到期日期。

每年檢查眼壓計是否存在機械和功能性損壞,以及安全標籤是否清晰可讀並完好。 如果您發現任何損壞或惡化,請聯繫製造商或當地分銷商。

在正常使用的情況下,一組電池預計可持續超過 1000 次測量。電池的性能可能因 電池品牌和型號而異。

仅适用于德国:Messtechnische Kontrolle nach MPG (Medizinproduktegesetz) alle 24 Monate.

#### <span id="page-32-1"></span>**14.4 将眼压计退回进行维修**

**注意!**在联系进行维修之前,请记下眼压计的序列号、正在使用的探头包的批号以及(如适用)眼压计 显示屏上的维修 ID 号。

请联系向您提供眼压计的组织或 Icare Finland 技术维修部门(前往 **www.icareworld.com**),以获取装运说明。除非 Icare Finland 另有指示,否則無需運送任 何眼壓計的配件。請使用合適的紙板或帶有適當包裝材料的類似包裝盒,以便在在 裝運過程中保護眼壓計。使用任何包括調度和交貨證明的運輸方法退回眼壓計。 **注意!**如在设置、使用或维护眼压计方面需要帮助,或要报告意外操作或事件,请联系制造商或制造 商代表。

#### **14.5 回收**

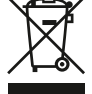

请勿将眼压计与生活垃圾一同丢弃。請將其送到適當的設施妥善回收。眼 壓計應作為電子廢物回收利用。

在丟棄時單獨收集和回收您的產品或電池有助於節約自然資源,並可確保 以保護人類健康和環境的方式回收利用。

<span id="page-33-0"></span>銷售包和探頭盒是紙箱,可以回收利用。廢紙箱通常包括紙張、紙箱和紙板包裝。 根據當地法律法規進行回收利用。

將探頭放回容器中,作為混合廢棄物處理。

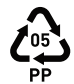

塑膠探頭盒是聚丙烯。根據當地法律、法規,將其作為塑膠處理或回收利 用。

## **15 词汇**

- 角膜:眼睛最外層圓頂形狀的透明層
- 預期使用壽命:更換前的預期使用壽命
- 前額/臉頰支架:眼壓計可調支架
- GAT: Goldmann applanation 眼壓計, 測量眼壓的標準設備
- 眼內壓力:眼壓
- IOP:測量眼內壓力
- mmHg:眼壓測量單位
- 探頭:眼壓計運作所需的一次性物品,用於輕觸眼部
- 探頭底座:在測量過程中引導探頭運動的可更換部分
- 探頭底座指示燈:用於協助眼壓計正確放置在臉上的彩色光環或實心光
- 保質期:探頭在完好無損的包裝中保持無菌的時間
- 平躺位置:完全仰臥,臉部向上

## **16 配件、部件和其他耗材**

如要订购配件、部件和其他耗材,请联系制造商或您当地的经销商。

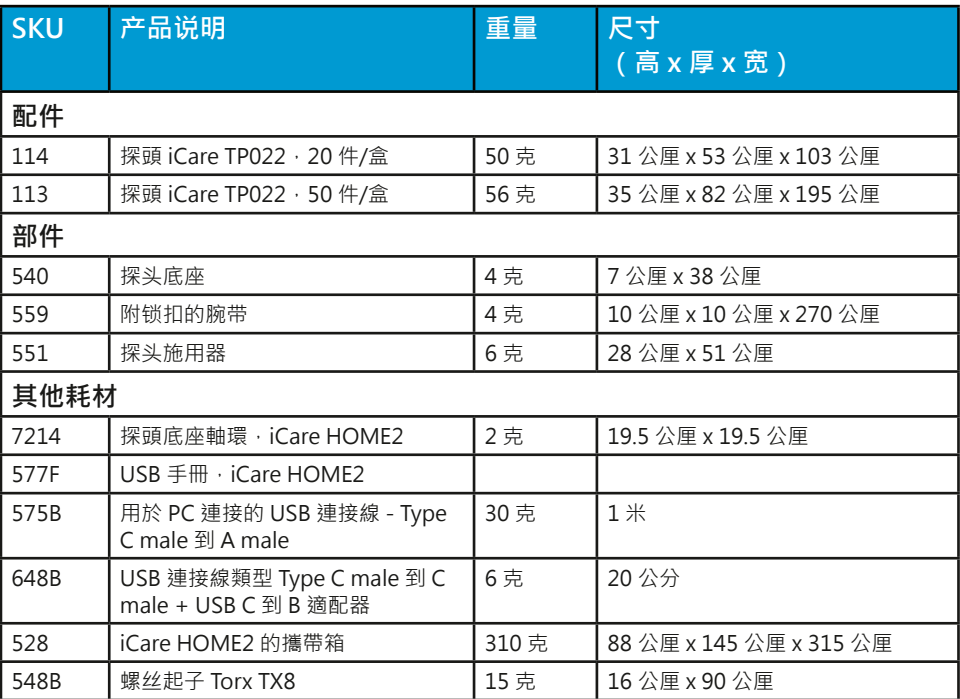

## **17 技术信息**

#### **17.1 技术说明**

**警告**!請勿以任何方式修改眼壓計。制造商未明确批准的更改或修改可能导致用户无权操作眼 压计。

**注意!**可为维修人员提供单独的维修手册。

**型号:**TA023

- **尺寸:**50 毫米 x 94 毫米 x 152 毫米(支架最大尺寸)
- **重量:**205 克(不含电池),300 克(含电池)
- **电源:**4 x 1.5 V, AA, 不可充电电池, 碱性 LR6

<span id="page-34-0"></span>**测量范围:**7–50 mmHg **精确度:**±1.2 mmHg (≤ 20 mmHg) 和 ±2.2 mmHg (> 20 mmHg) **可重复性(变异系数):**<8% **显示精确度:** 1 mmHg **显示单位:**毫米汞柱 (mmHg)

#### **工作环境:**

**温度:**+10°C 至 +35°C(50°F 至 95°F) **相对湿度:**30% 至 90% **气压:**800 hPa 至 1060 hPa

#### **储存环境:**

**温度:**-10°C 至 +55°C(14°F 至 131°F) **相对湿度:**10% 至 95% **气压:**700 hPa 至 1060 hPa

#### **运输环境:**

**温度:**-40°C 至 +70°C(-40°F 至 158°F) **相对湿度:**10% 至 95% **气压:**500 hPa 至 1060 hPa

**注意!**在运输或储存后,建议让眼压计温度稳定在室温下约一小时后再使用。

**注**意!如果包装暴露在非本手册规定的环境条件下,请联系制造商。

眼壓計及其材料符合 RoHS 指令 2011/65/EU。眼壓計及其部件不是由天然橡膠乳 膠製成的。

探頭滅菌方法:伽馬輻照

操作模式:連續

用途分类:多患者多用途(眼压计)

眼压计的内部时钟可以手动同步或通过连接到 IT 网络进行同步。

序號位於眼壓計的背面。探頭批號位於探頭盒和泡罩包裝的一側。從眼壓計到患者 之間沒有電氣連接。眼壓計的所有部件都是應用部件,眼壓計具有 BF 型防觸電保 護。

#### **17.2 iCare CLINIC 的系统要求**

- 互联网连接
- 最低 Web 浏览器版本:Edge(版本 90 及更高版本)、Chrome(版本 58 及更 高版本)、Firefox (版本 53 及更高版本)和 Safari (版本 5.1.7 及更高版本)

请查看 iCare 软件使用手册,了解最新的软件系统要求。

#### **17.2.1 iCare EXPORT 的最低计算机要求**

- x86 或 x64 1 GHz 奔腾处理器或同等处理器
- 512 MB 内存
- 512 MB 的硬碟空間 ( 此外, 如果, NET尚未安裝則是 4.5 GB )
- USB 2.0 连接
- 800 x 600 分辨率显示器, 256 色
- DirectX 9 相容顯卡
- .NET Framework 4.6.1 或更高版本
- 操作系统:Windows 10 或 Windows 11
- 互联网连接
- 使用蓝牙需要一台配备 Windows 10 版本 1703 或更新版本和 BLE 卡/芯片的计 算机。

#### **17.2.2 iCare PATIENT2 的最低系统要求**

- <span id="page-35-0"></span>• 具備 USB OTG 支援的 Android 智慧型手機或平板電腦,操作系統 v6.0 或更新 版本,或是操作系統為 iOS 12 或更新版本的 iPhone
- USB OTG C male C male 連接線, 眼壓計隨附
- 互联网连接

要验证智能手机或平板电脑所需的 USB OTG 支持,请使用可从 Google Play 下载 的 **OTG?** 应用程序或其他具备类似功能的应用程序。

#### **17.3 IT 网络规范**

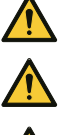

<span id="page-35-1"></span>**警告**!將眼壓計連接到 IT 網路(包括其他設備)可能導致患者、營運商或第三方面臨先前未辨 識的風險。

**警告**!負責的組織應識別、分析、評估和控制連接到包括其他設備在內的 IT 網路的眼壓計所產 生的任何其他風險。

**提醒**!IT 網路的更改可能會帶來新的風險,需要負責組織進行進一步分析。更改包括:

- IT 網路配置的更改
- 將其他項目連接到 IT 網路
- 斷開項目與 IT 網路的連接
- 更新或升級連接到 IT 網路的設備

若要將測量數據從眼壓計傳輸到行動裝置或電腦,眼壓計必須透過藍牙或 USB 連 接。行動裝置或電腦必須連接到網路或醫院的 IT 網路。眼壓計可做為獨立裝置使 用,無需藍牙或 USB 連接。由於此設計方式,即使網路發生故障,也不會阻止眼 壓計正常運作。

#### **17.4 预期信息流**

iCare HOME2 眼壓計會收集測量數據。這些數據透過藍牙或 USB 連接傳送到 安裝了 iCare EXPORT 軟體的電腦 (藍牙低功耗, BLE)或傳送到安裝了 iCare PATIENT2 應用程式的行動裝置。

iCare EXPORT 或 iCare PATIENT2 將數據傳輸到 iCare CLINIC 軟體中。您可以使 用 iCare CLINIC 軟體透過 Web 瀏覽器線上存取資料。

#### **17.5 IT 网络故障导致的潜在危险情况**

如果 IT 網路連接在數據傳輸過程中中斷,則眼壓計不會遺失任何數據。測量數據 仍然可以從眼壓計記憶體中找到,並在連接重新建立後繼續傳輸。

IT 網路的故障或配置錯誤可能導致數據未傳輸。

#### **17.6 IT 网络的必备特征**

強烈建議負責的組織在所使用的電腦和行動裝置上確保最新的病毒防護。同樣建議 負責的組織在可用時對所使用的 Web 瀏覽器、電腦和行動裝置安裝安全更新。

#### **17.7 性能数据**

#### **17.7.1 临床性能数据**

进行了一项旨在在广泛的 IOP 测量值范围内对以下两项测量的可变性进行分析对 比的临床研究:使用 iCare HOME2 眼压计进行的眼内压 (IOP) 自行测量;以及使 用参考级眼压计 (iCare IC200, 符合 ANSI Z80.10-2014 ) 进行的 IOP 测量。

性能数据从临床研究中获得。研究地点为 East West Eye Institute, CA 90013, USA,研究对象为 47 名患者。 所有患者均符合分析要求。 所有患者都被诊断为青 光眼患者或"青光眼疑似患者"。随机选择每名患者的一只眼睛作为参与研究的眼 睛。

**安全性:**研究人群中没有不良事件记录(包括角膜擦伤)。

<span id="page-36-0"></span>**结果:**平均配对差和标准偏差 (iCare HOME2 - iCare IC200) 分别为 0.55 mmHg 和 2.69 mmHg。

在所有 IOP 范围内,每名患者的 iCare HOME2 可变性(重复测量的差值)约为 7.9%。

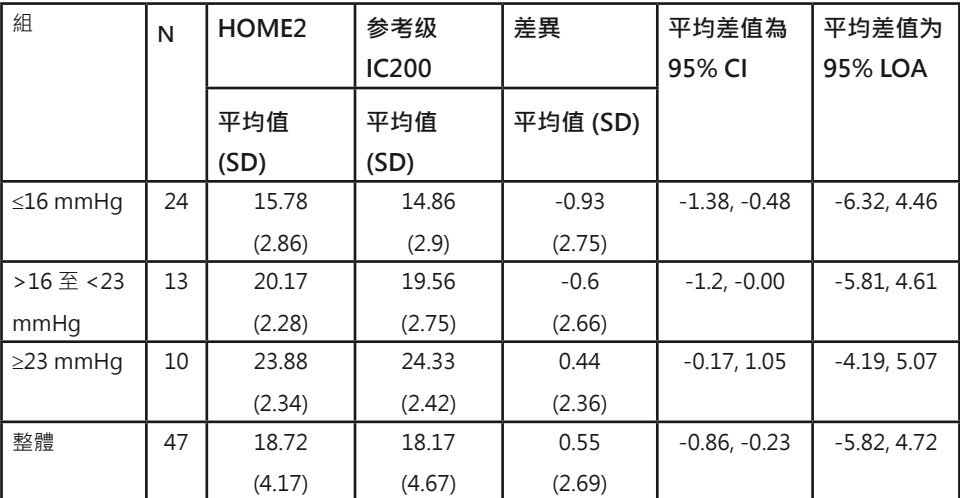

#### **研究结果汇总(端坐位和仰卧位)**

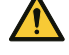

提醒!请注意,对于自行完成的 IOP 测量和由专业医务人员进行的 IOP 测量,两者的测量结果 可能不同。

在临床试验中,对于由专业医务人员进行的 IOP 测量和自行完成的 IOP 测量,两者的平均差 值如下:端坐位 -1.45 mmHg · 仰卧位 0.71 mmHg · 自行测量的 IOP 值与专业医务人员测量 的 IOP 值之间的总体平均差值为 0.55 mmHg。

#### **17.7.2 基准测试结果**

在基准测试中评估了 iCare HOME2 眼压计的可重复性。通过测量人工控制的人 工角膜完成测试。测试压力(7、10、20、30、40 和 50 mmHg)涵盖了 iCare HOME2 眼压计的指定测量范围。为了评估可重复性,使用 iCare HOME2 眼压计 以三个不同的测量角度(探头分别指向水平 0 度、45 度和 90 度的人工角膜)进 行了 10 次测量。

iCare HOME2 眼压计测得的压力与真实测压压力一致,无论测量角度如何 (0 度、45 度或 90 度),R 平方值至少为 99.7%。平均而言,相对于标准偏差 为 0.37 mmHg 的真实测压压力, iCare HOME2 眼压计测得的压力低了 0.04 mmHg。

对 iCare HOME2 眼压计进行了再现性测试,测试过程中两名操作员分别使用三 种不同的设备进行了三次测量。其中使用了三种不同的压力水平(7、10、20、30 、40 和 50 mmHg)和三个不同的角度(0 度、45 度和 90 度)。两名操作员的 测量值之间的平均差值为 0.14 mmHg,标准偏差为 1.21 mmHg。回归分析中的 R 平方值为 99.4%,这表明操作员和 iCare HOME2 眼压计具有高再现性。

请注意,基准测试条件并不能涵盖临床环境中的所有误差源,因此在临床使用中预 计会出现更高的可变性。

由于采用的是对照测试环境,因此基准测试的标准偏差并不能反映实际家用过程中 预计会出现的测量可变性。

#### **17.8 符号和商标**

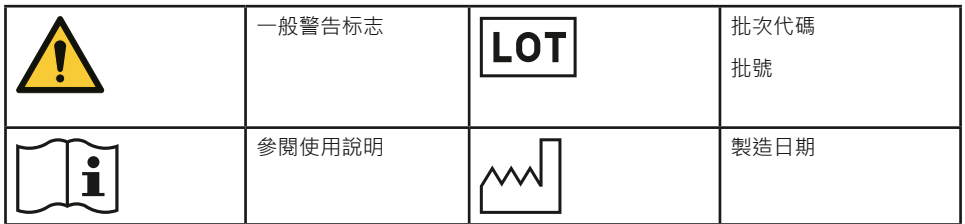

<span id="page-37-0"></span>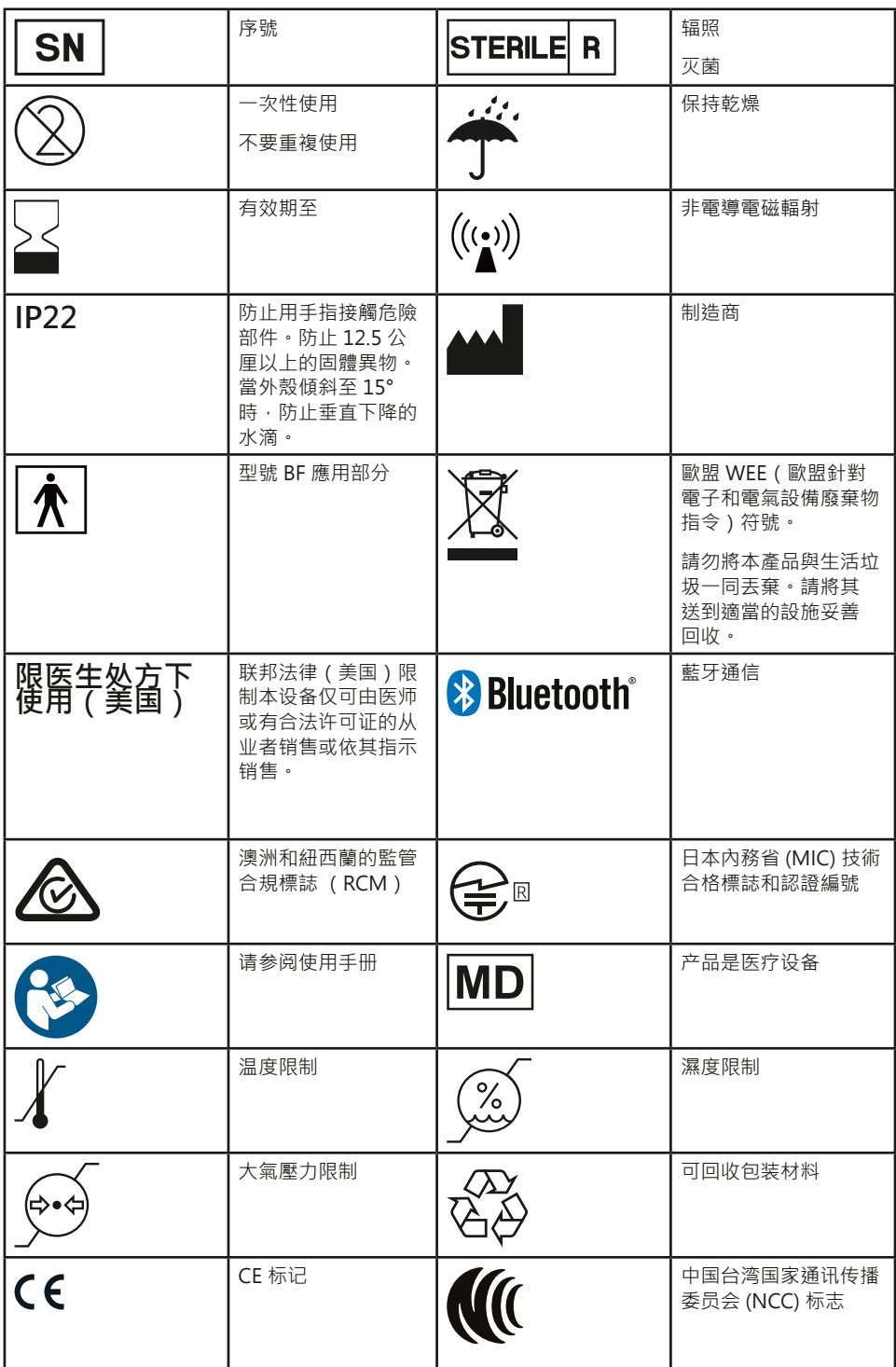

## **17.9 向用户提供的有关眼压计无线电通信部分的信息**

iCare HOME2 眼壓計包含一個藍牙發射機, 其頻率在 2.402 GHz 和 2.480 GHz 之間。由於眼壓計的物理尺寸有限,本文檔中提供許多相關的安全標記。

#### <span id="page-38-0"></span>**17.10 蓝牙模块信息**

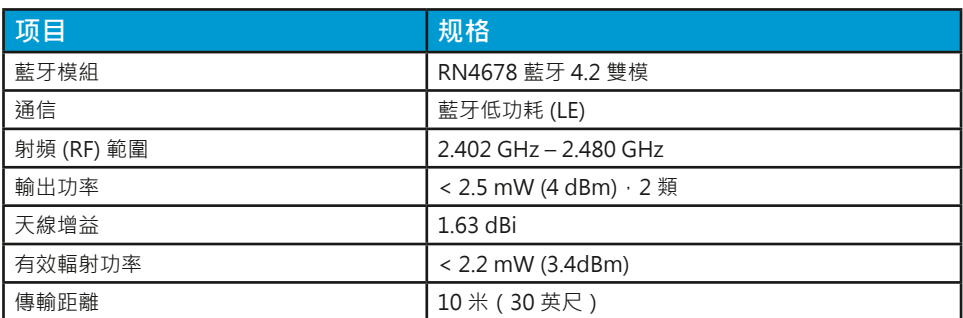

FCC ID: A8TBM78ABCDEFGH IC:12246A-BM78SPPS5M2 MIC:202-SMD070

#### **17.11 合规性声明**

本設備符合 FCC 規則的第 15 部分和加拿大工業部的 RSS-210。操作符合以下兩個 條件:

• 本設備不會造成有害干擾,

• 此設備必須接受收到的任何干擾, 包括可能導致不理想操作的干擾

未經 iCare Finland Oy 明確批准的更改或修改可能導致用戶操作設備的權利失 效。

本設備已經過測試,符合 FCC 規則第 15 部分對 B 類數位設備的限制。这些限制 旨在提供合理的保护,防止在住宅类安装中造成的有害干扰。本设备会产生、使用 并可能发射无线电射频能量,如果未按照说明进行安装和使用,可能会对无线电通 信造成有害干扰。但是,无法保证在特定装置中不会发生干扰。如果本设备确实对 无线电或电视接收产生了有害干扰(可通过关闭和打开设备来确定),建议用户尝 试通过以下一种或多种措施来纠正干扰:

- 重新调整接收天线的方向,或重新摆放接收天线。
- 增加设备和接收器之间的距离。
- 将设备连接到不同于接收器所连接电路的电源插座。
- 請咨詢經銷商或有經驗的廣播電視技術人員尋求協助。

## $((\binom{\bullet}{\bullet})$

本產品在 2.4GHz 的免許可 ISM 頻段中運行。如果在其他無線設備(包括與本產 品頻帶相同的微波和無線區域網)周圍使用本產品,則本產品與其他此類設備之間 可能會發生干擾。如果發生此類干擾,請在使用本產品前停止

其他設備的操作,或不要在其他無線設備周圍使用本產品

#### **17.12 电磁声明**

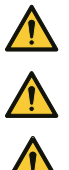

<span id="page-38-1"></span>**警告**!使用本設備時應避免與其他設備相鄰或堆疊,因為可能導致操作不當。如果需要在上述 情況下使用本設備,應觀察本設備和其他設備,以驗證其是否正常運作。

**警告**!若使用非本器械制造商指定或提供的配件、感测器和电缆,则可能导致本器械的电磁辐 射增加或电磁抗干扰性降低,继而致使本器械无法正常运作。

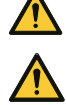

**警告**!在標有非電離輻射符號的設備附近可能發生干擾。

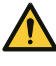

**提醒**!系統中用於傳輸資料的非 ME 裝置(電腦或行動裝置)必須符合多媒體設備的電磁發射 和免疫要求:CISPR 32 和 CISPR 35。

**提醒**!眼壓計的測量方法是基於探頭的磁感應運動,因此若干擾探頭的外部磁場或輻射射頻電 磁場可能會妨礙測量。在這種情況下,眼壓計會在測量過程中持續顯示錯誤消息,並要求您重 複測量。若要解決這類情況,可以移除裝置附近的干擾源,或在沒有干擾的不同位置進行測 量。

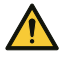

**提醒**!測量數據傳輸在電磁干擾期間可能會中斷。在這種情況下,請將眼壓計重新連接到電腦 或行動裝置。如果這不能解決問題,請在沒有干擾的其他位置執行數據傳輸。在數據成功傳輸 之前,不會從設備中刪除測量數據。

**提醒**!便攜式和行動射頻通信設備可能會影響眼壓計。

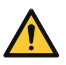

**提醒**!尽管眼压计自身的电磁辐射远低于相关标准所允许的水平,但仍可能会干扰附近的其他 设备(如敏感的传感器)。

iCare HOME2 眼壓計是 B 類設備,需要針對電磁相容性 (EMC) 方面採取特殊預防 措施,且必須根據以下表格中提供的 EMC 資訊安裝和操作使用。

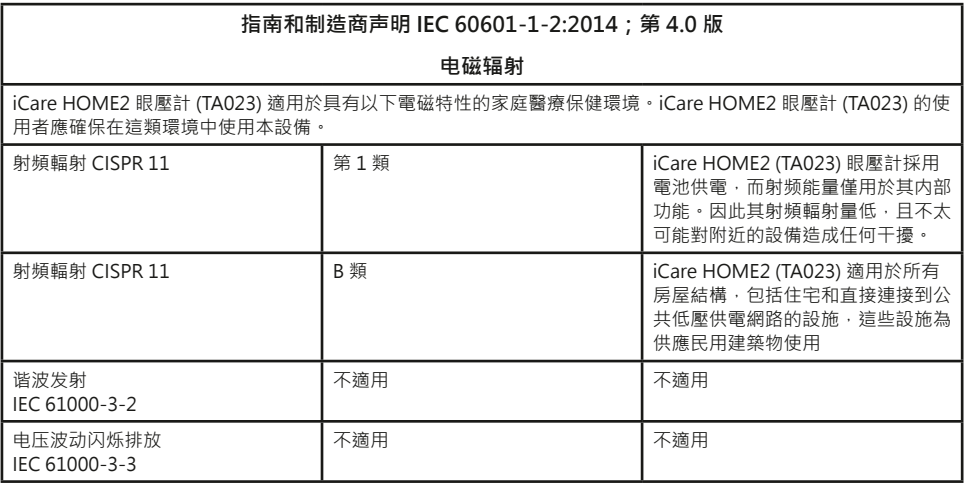

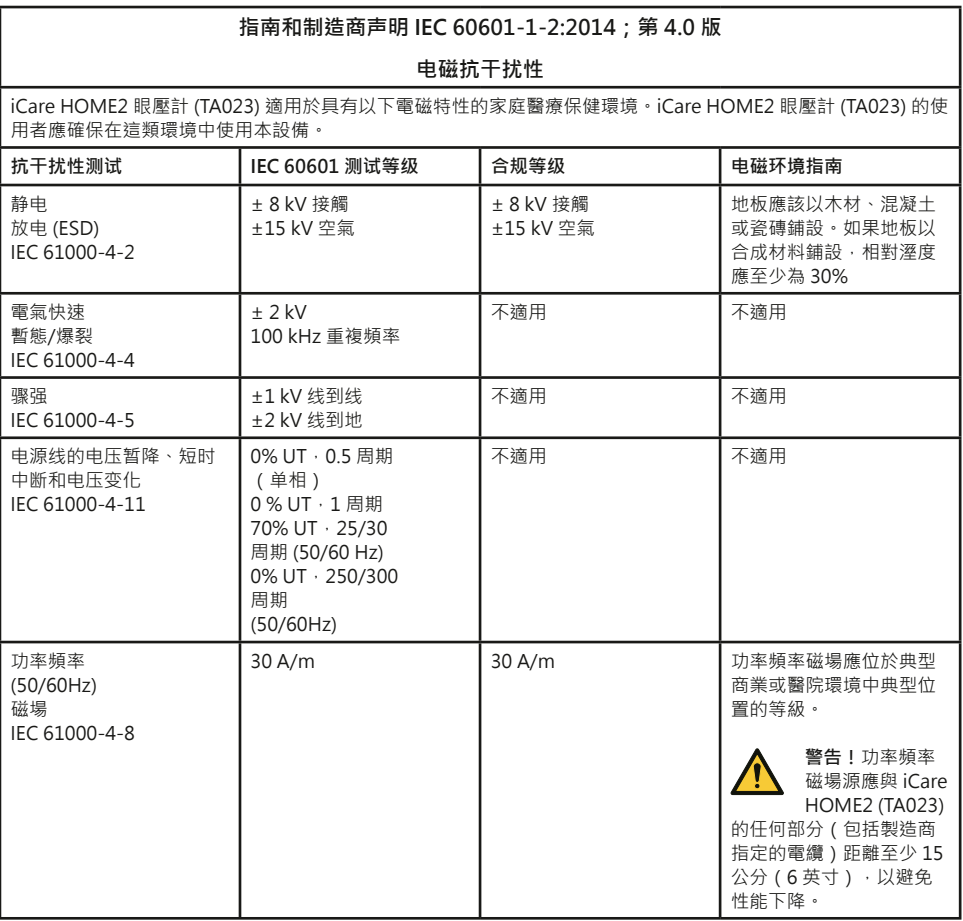

#### **指南和制造商声明 IEC 60601-1-2:2014;第 4.0 版**

#### **电磁抗干扰性**

iCare HOME2 眼壓計 (TA023) 適用於具有以下電磁特性的家庭醫療保健環境。iCare HOME2 眼壓計 (TA023) 的 使用者應確保在這類環境中使用本設備。

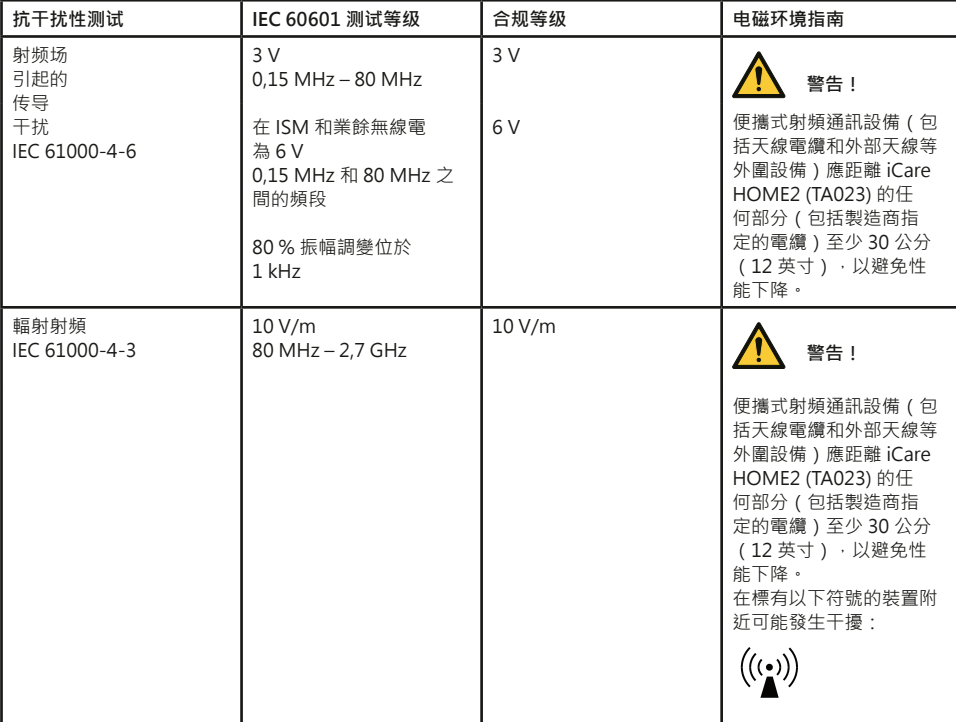

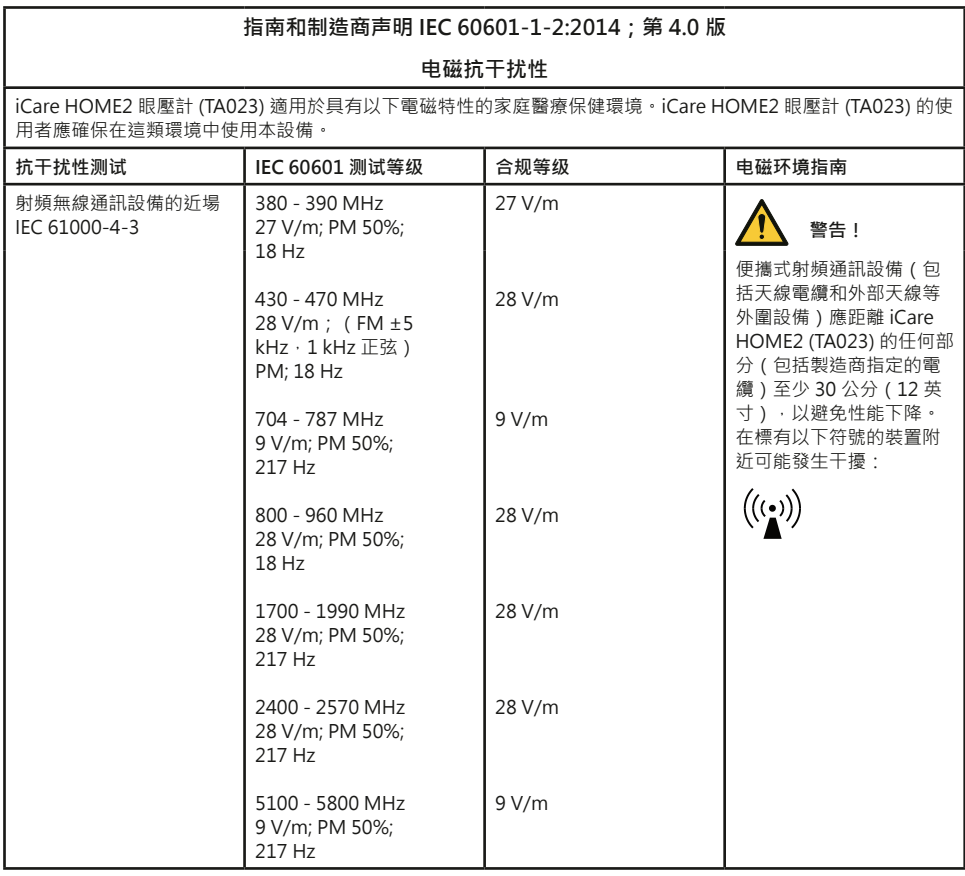

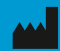

**Icare Finland Oy** Äyritie 22 01510 Vantaa, Finland 电话:+358 0 9775 1150 info@icare-world.com

**www.icare-world.com**

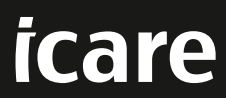

iCare 是 ICare Finland Oy 的注册商标・Icare Finland Oy、Icare USA, Inc.、iCare World Australia Pty Ltd 和 Centervue S.p.A. 隶属于 Revenio<br>Group · 代表 iCare 品牌 ·<br>所有产品、配件、服务或优惠并非在每个市场均得到批准或提供.且经批准的标签和说明可能因国家/地区而异・产品规格可能会因设计和交付范围<br>的变化以及持续